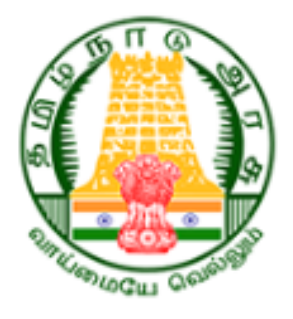

## **User Manual**

# *for*

# **New User Registration of Cable TV Worker**

# **Tamil Nadu Cable TV Operators and Workers Welfare Board**

#### **Table of Contents**

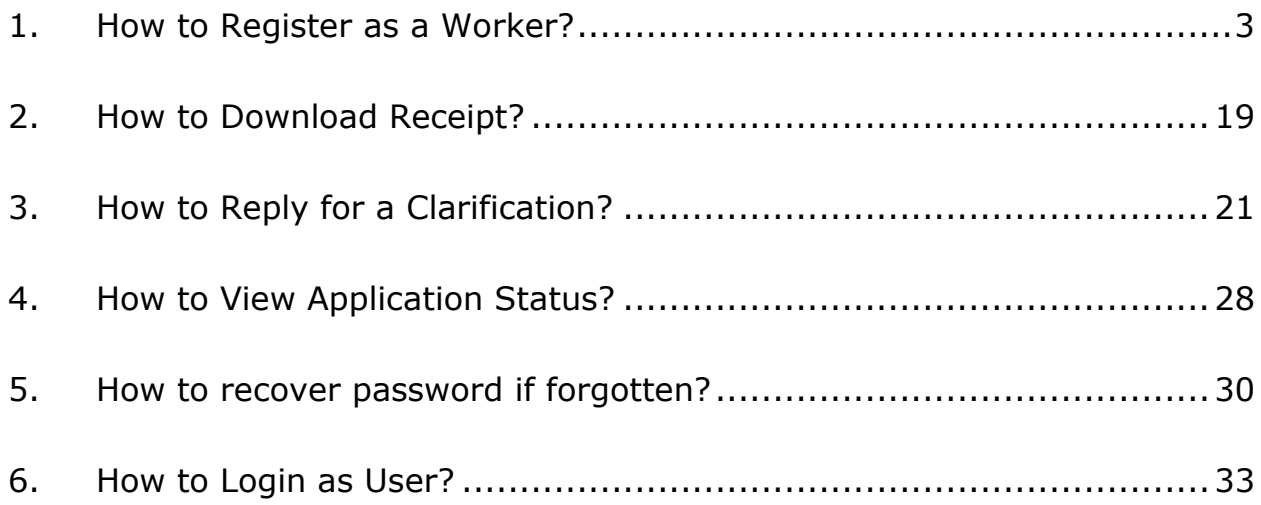

### <span id="page-2-0"></span>**1. How to Register as a Worker?**

#### Step 1: Enter<https://tnctvwb.in/> in your browser

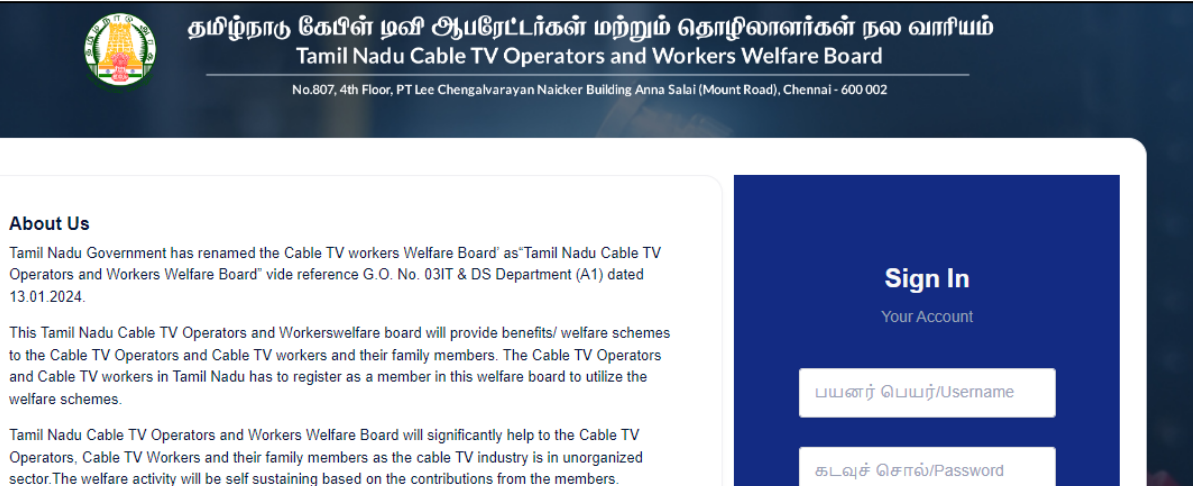

Across the state, all Cable TVOperators, Cable TV workers have to register to Tamil Nadu Cable TV Operators and Workers welfare board through online. The registration, a separate applications for each welfare scheme to be uploaded in the Tamil Nadu Cable TV Operators and Workerswelfare board website. The Deputy Manager/ Special Tahsildars of TACTV will verify the application and recommend to board based on their eligibility to receive the welfare benefits. Based on the verification and recommendation through online, theMember Secretary of theTamil Nadu Cable TV Operators and Workers welfare board will approve the applications and sanction the relief through RTGS/NEFT directly to the bank account of beneficiary.

#### Step 2: Click on **New Registration**

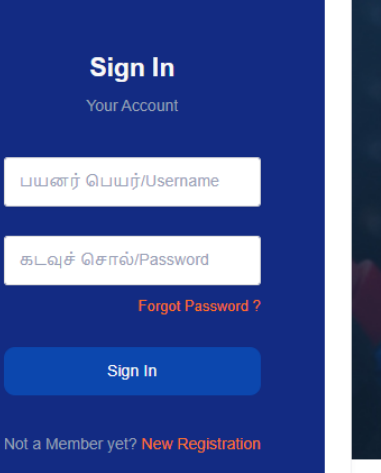

தமிழ்நாடு கேபிள் டிவி **ூ**யரேட்டர்கள் மற்றும் தொழிலாளர்கள் நல வாரியம் Tamil Nadu Cable TV Operators and Workers Welfare Board

No.807, 4th Floor, PT Lee Chengalvarayan Naicker Building Anna Salai (Mount Road), Chennai - 600 002

#### **About Us**

Tamil Nadu Government has renamed the Cable TV workers Welfare Board' as"Tamil Nadu Cable TV Operators and Workers Welfare Board" vide reference G.O. No. 03IT & DS Department (A1) dated 13.01.2024

This Tamil Nadu Cable TV Operators and Workerswelfare board will provide benefits/ welfare schemes to the Cable TV Operators and Cable TV workers and their family members. The Cable TV Operators and Cable TV workers in Tamil Nadu has to register as a member in this welfare board to utilize the welfare schemes.

Tamil Nadu Cable TV Operators and Workers Welfare Board will significantly help to the Cable TV Operators, Cable TV Workers and their family members as the cable TV industry is in unorganized sector. The welfare activity will be self sustaining based on the contributions from the members.

Across the state, all Cable TVOperators, Cable TV workers have to register to Tamil Nadu Cable TV Operators and Workers welfare board through online. The registration, a separate applications for each welfare scheme to be uploaded in the Tamil Nadu Cable TV Operators and Workerswelfare board website. The Deputy Manager/ Special Tahsildars of TACTV will verify the application and recommend to board based on their eligibility to receive the welfare benefits. Based on the verification and recommendation through online, theMember Secretary of theTamil Nadu Cable TV Operators and Workers welfare board will approve the applications and sanction the relief through RTGS/NEFT directly to the bank account of beneficiary

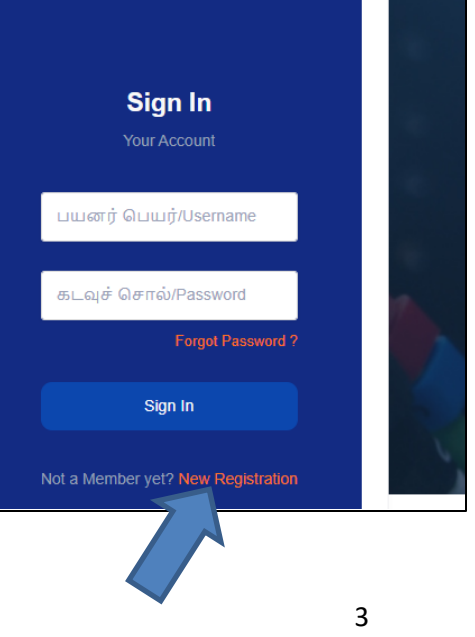

## Step 3: Enter **Mobile Number** and **Captcha**

## Step 4: Click on **Verify** button

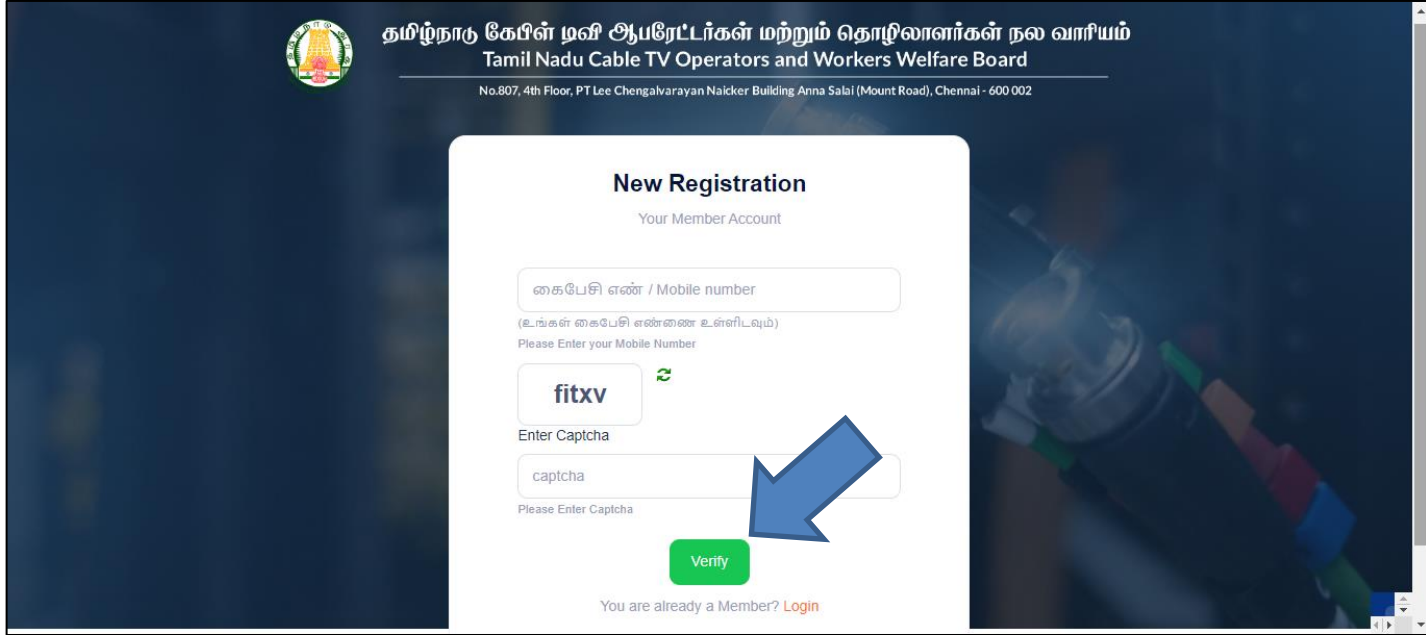

Step 5: Click on OTP-யைப் பெற/Send OTP

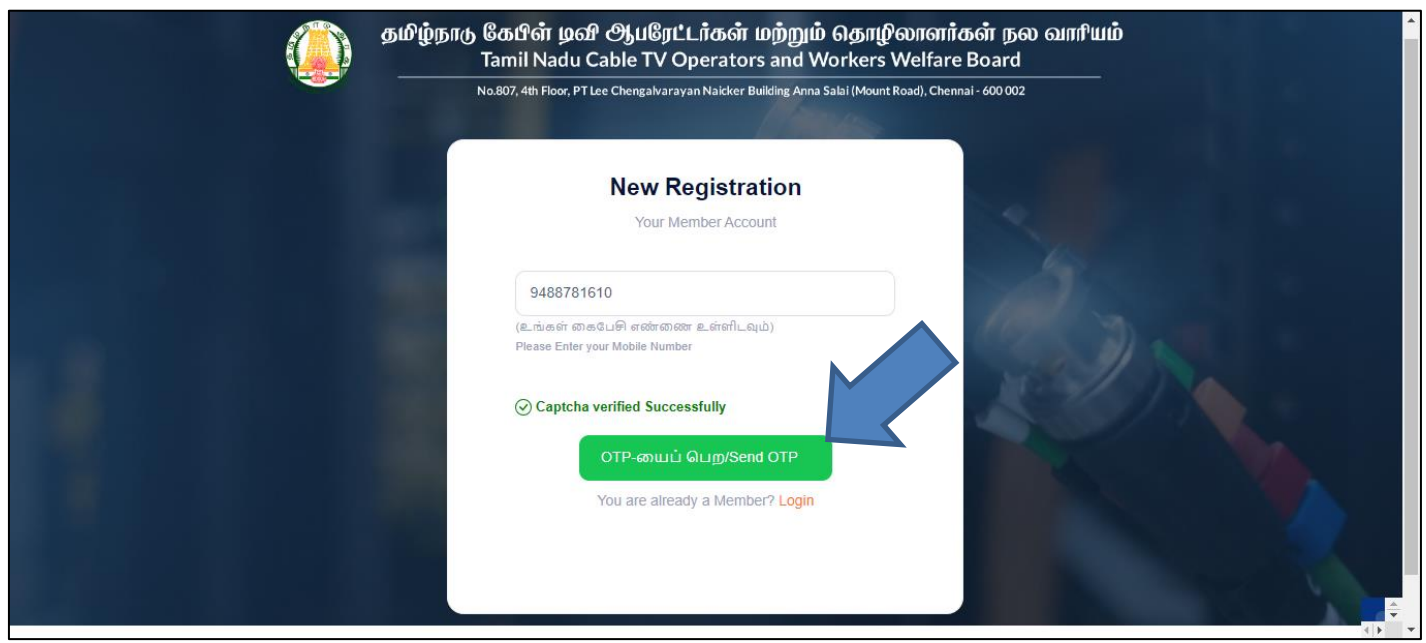

Step 6: Enter **OTP** Received on your Mobile Number and Select **Type of worker** as Worker

Step 7: Click on சமர்ப்பிக்க/Submit

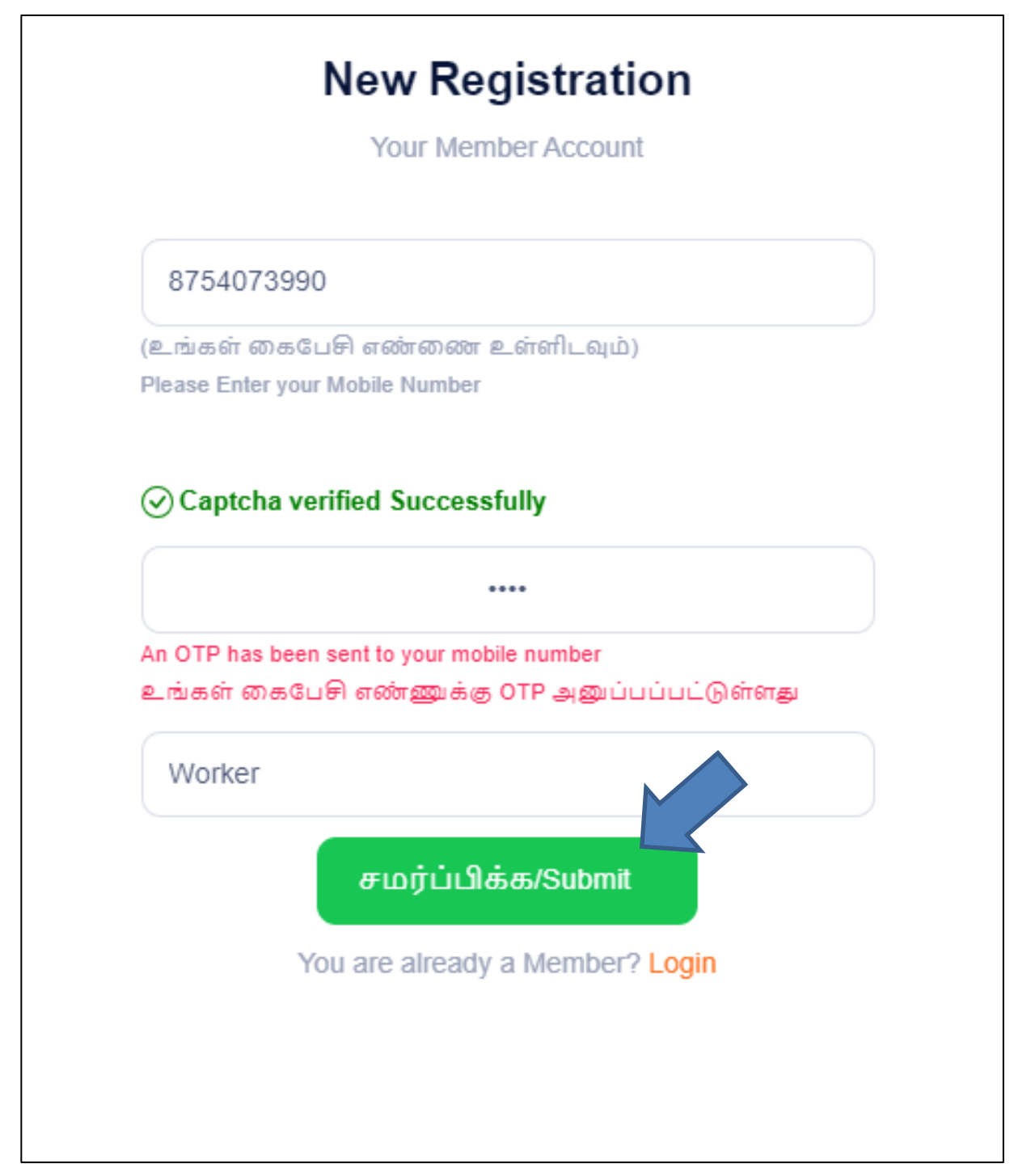

#### Step 8: Enter **basic details**

- (i) Enter **Name of the Worker**
- (ii) Enter தொழிலாளியின் பெயர் (தமிழில்)
- (iii) Enter **Aadhaar No /**
- (iv) Select Father / Husband Relation Type / தந்தை / கணவர் உறவு முறை
- (v) Enter **Name of the Father / Husband**
- (vi) Enter தந்தை / கணவரின் பெயர் (தமிழில்)
- (vii) Select **Gender /**
- **(viii)** Select **Date of birth /**
- (ix) Select **document(Evidence of Age Proof) /**  வயதுக்கான சான்று ஆவணம் பதிவேற்றவும் **( )**
- (x) Upload **Document /**
- (xi) Select **Blood Group /**
- (xii) Select **Marital Status /**

Step 9: Click on **Next** button

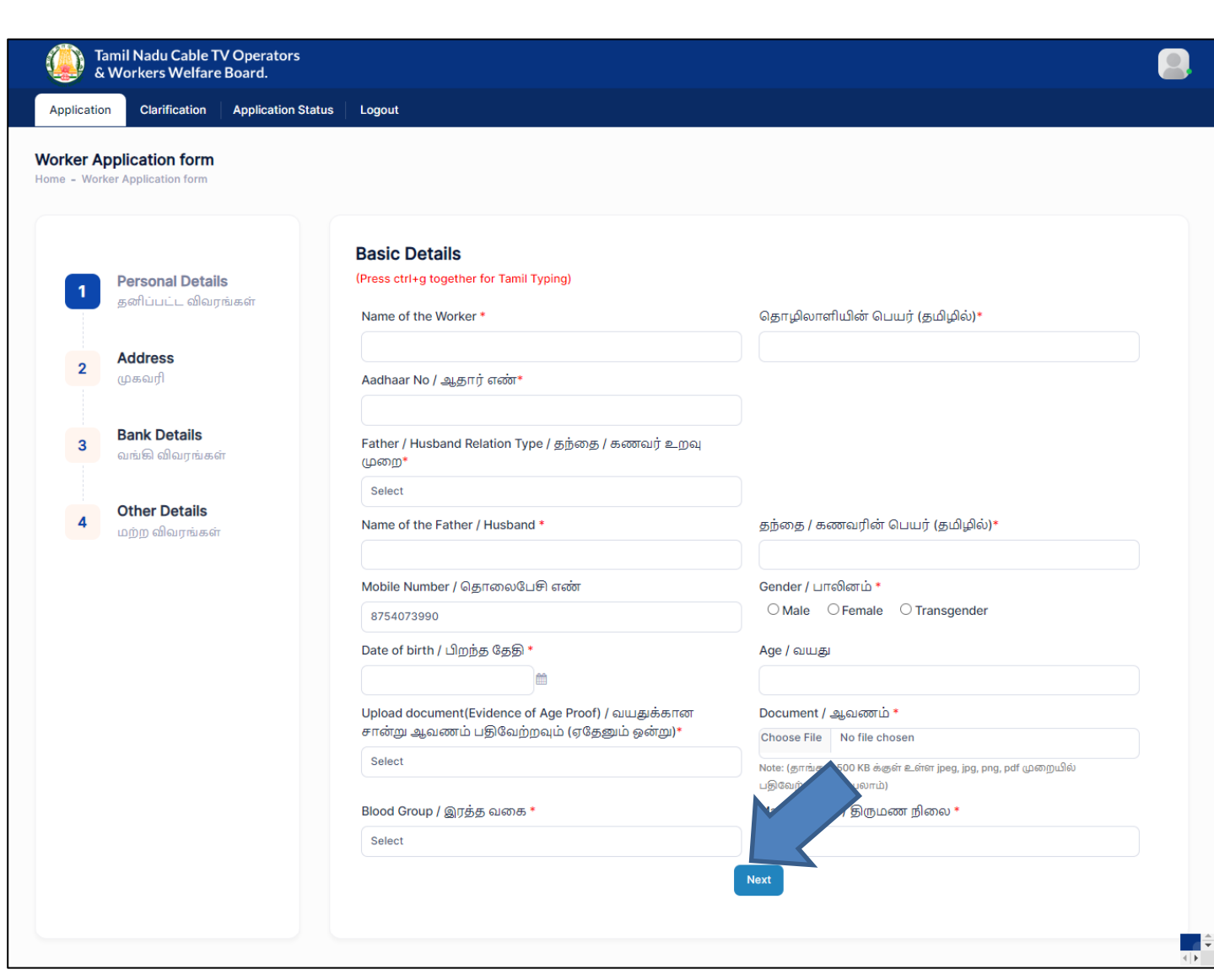

#### Step 10: Enter **Address details**

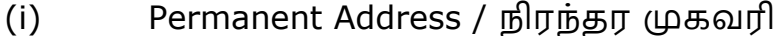

- a. Enter **House / Door No. /**
- **b.** Enter **Address Line 1**
- c. Enter முகவரி **1 (**தமிழில்)
- **d.** Enter **Address Line 2**
- e. Enter முகவரி 2 (தமிழில்)
- f. Select **State /**
- g. Select **District /**
- h. Select **Taluk /**
- i. Enter **Pincode /**
- (ii) Present Address /
	- a. If Present Address is Same as Permanent Address, then click on **same as Permanent Address** otherwise fillup below fields
	- b. Enter **House / Door No. /**
	- **c.** Enter **Address Line 1**
	- d. Enter முகவரி 1 (தமிழில்)
	- **e.** Enter **Address Line 2**
	- f. Enter முகவரி 2 (தமிழில்)
	- g. Select **State /**
	- h. Select **District /**
	- i. Select **Taluk /**
	- j. Enter **Pincode /**

#### Step 11: Click on **Next** button

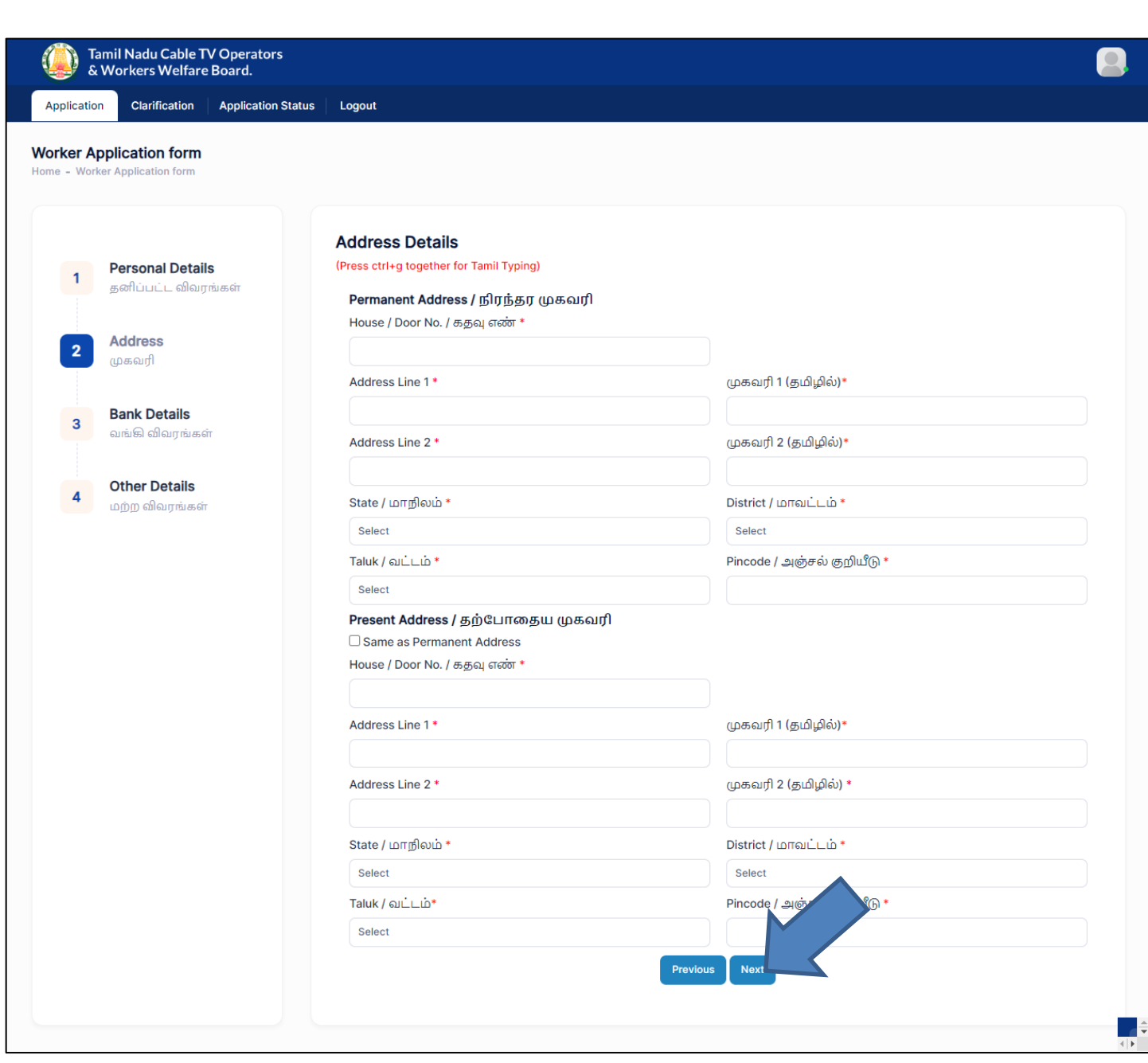

#### Step 12: Enter Bank Details

- (i) Select **Bank Name /**
- (ii) Enter **Branch Name /**
- (iii) Enter **Account Number /**
- (iv) Re-Enter **Account Number /**
- (v) Enter **IFSC Code / IFSC**
- (vi) Upload **Bank passbook front page /**  புத்தகத்தின் முதல் பக்கத்தை பதிவேற்றம்

Step 15: Click on **Next** button

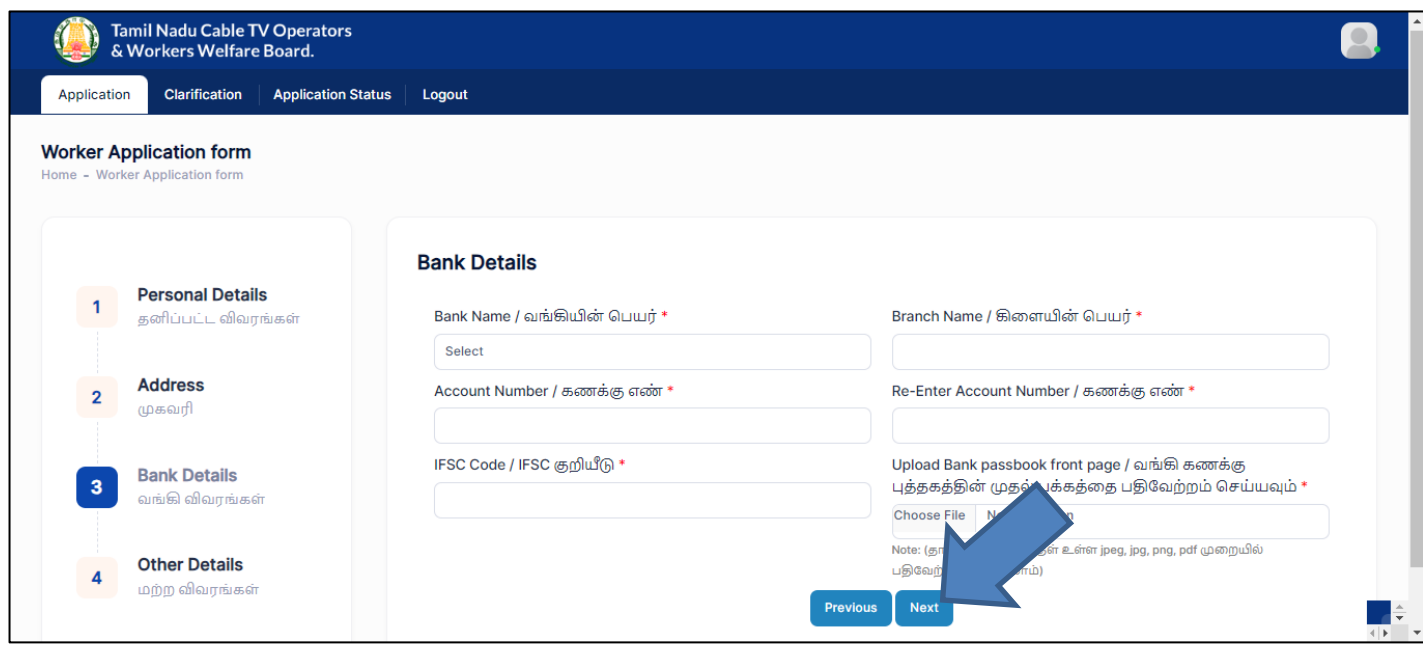

#### Step 16: Enter Other details

- (i) Particulars of the family members / குடும்ப உறுப்பினர்களின் விவரங்கள்
	- a. Enter **Name /**
	- b. Select **Gender /**
	- c. Select **Date of Birth /**
	- d. Select **Relationship /**
	- e. Select **Martial Status /**

#### Note:

- If you want to add multiple family members, click on **Add more** button
- If you want to delete data, click on **Delete** button
	- (ii) Nominees Details (நியமனதாரரின் விவரம்)
		- a. Enter **Name /**
		- b. Enter **Door no /**
		- c. Enter **Address line1 / முகவரி 1**
		- d. Enter **Address line2** / முகவரி 2
		- e. Select **State /**
		- **f.** Select **District /**
		- g. Select **Taluk /**
		- h. Enter **Pincode /**
		- i. Select **Relationship /**
		- j. Select **Date of Birth /**
		- k. Enter **Percentage of amount /**  சதவீதம்
		- l. Select **ID Proof /**

Note:

- If you want to add multiple family members, click on **Add more** button
- If you want to delete data, click on **Delete** button
	- (iii) Upload **Worker Photo /**  புகைப்படம்
	- **(iv)** Upload **Worker signature or left hand thumb impression /**  அல்லது இடது கை பெருவிரல் ரேகை
	- (v) Upload **Aadhaar Card Proof /**
	- (vi) Upload **Ration card (upload) / ( )**
	- (vii) Upload **LCO Letter**
	- (viii) Select **Joining date**
	- **(ix)** Enter **Pancard no**
	- (x) Upload **Pan Copy**

Step 17: Click on **Next** button

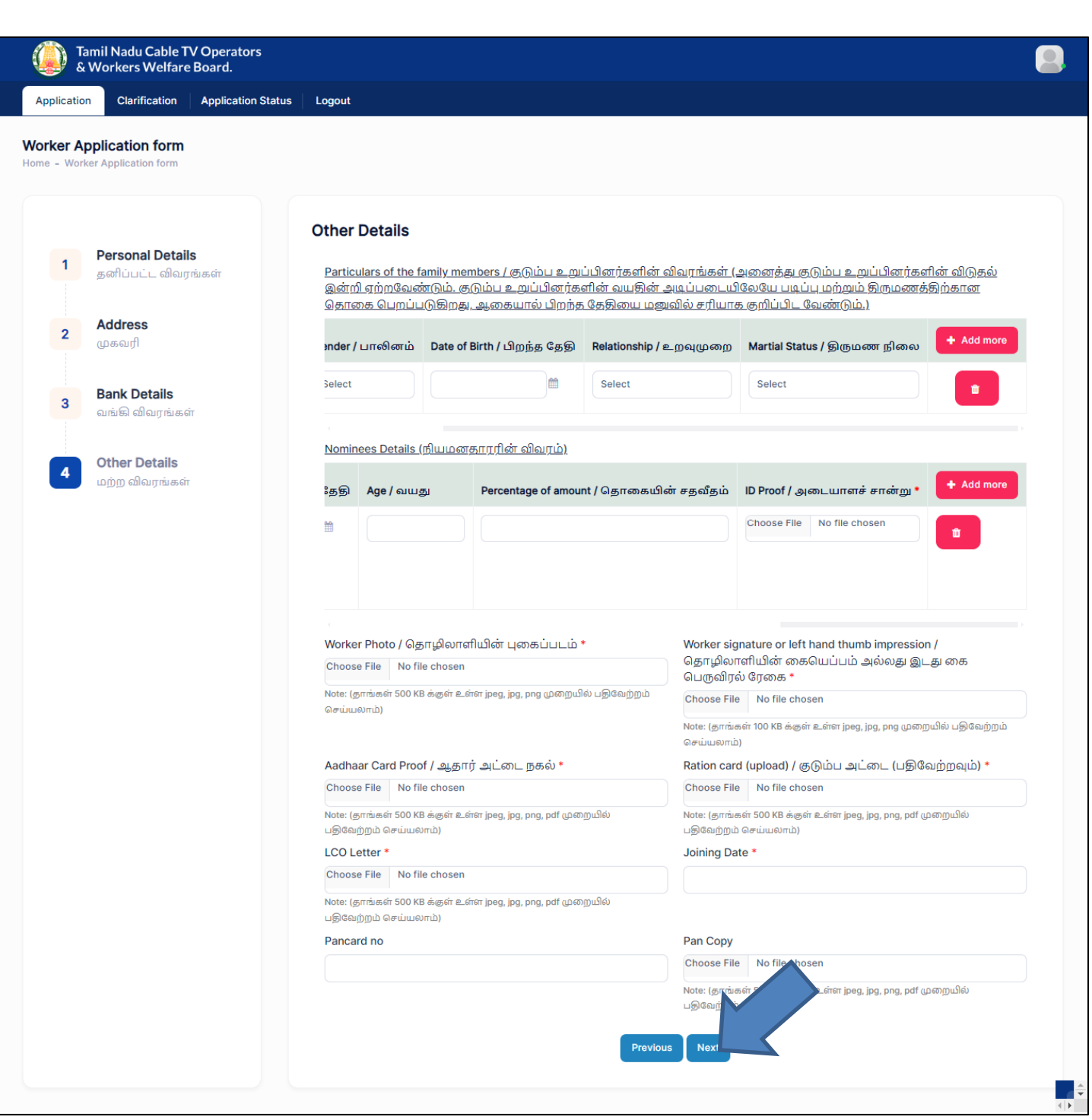

## Step 18: Verify your data in **Confirmation page**

Note: If you want to Edit the data Click on **Previous** button

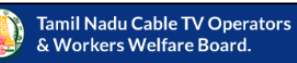

Clarification

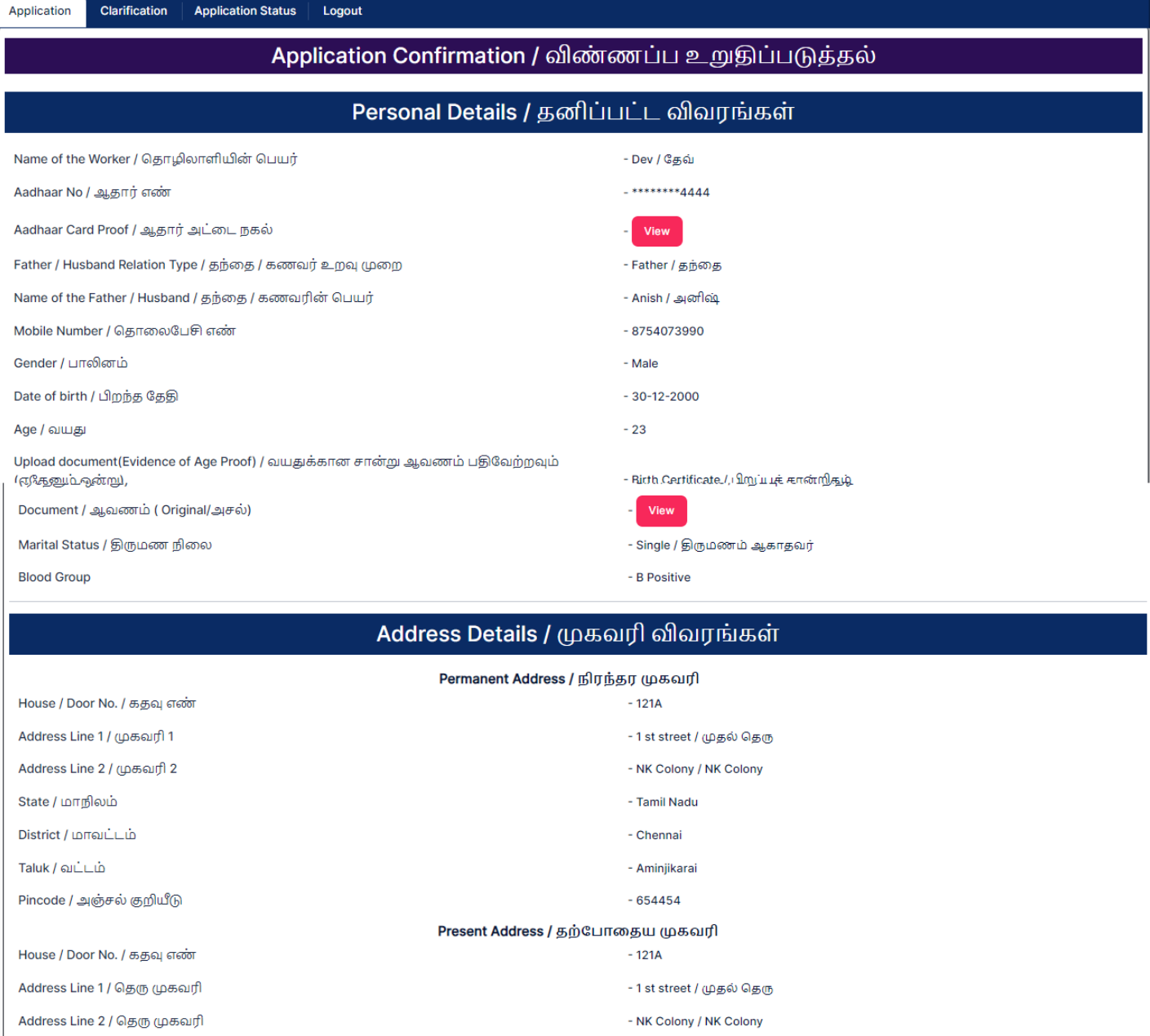

State / மாநிலம்

District / மாவட்டம்

Taluk / வட்டம்

Pincode / அஞ்சல் குறியீடு

#### Bank Details / வங்கி விவரங்கள்

- Tamil Nadu

- Chennai

 $-654454$ 

- Aminjikarai

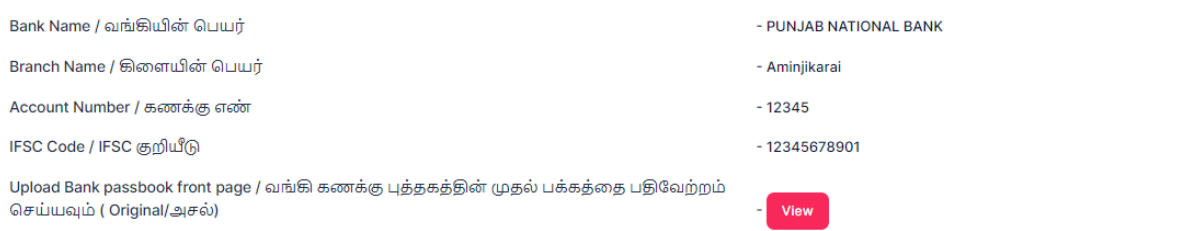

A

#### Step 19: **Accept Declaration** and Click on **Submit & Pay** button

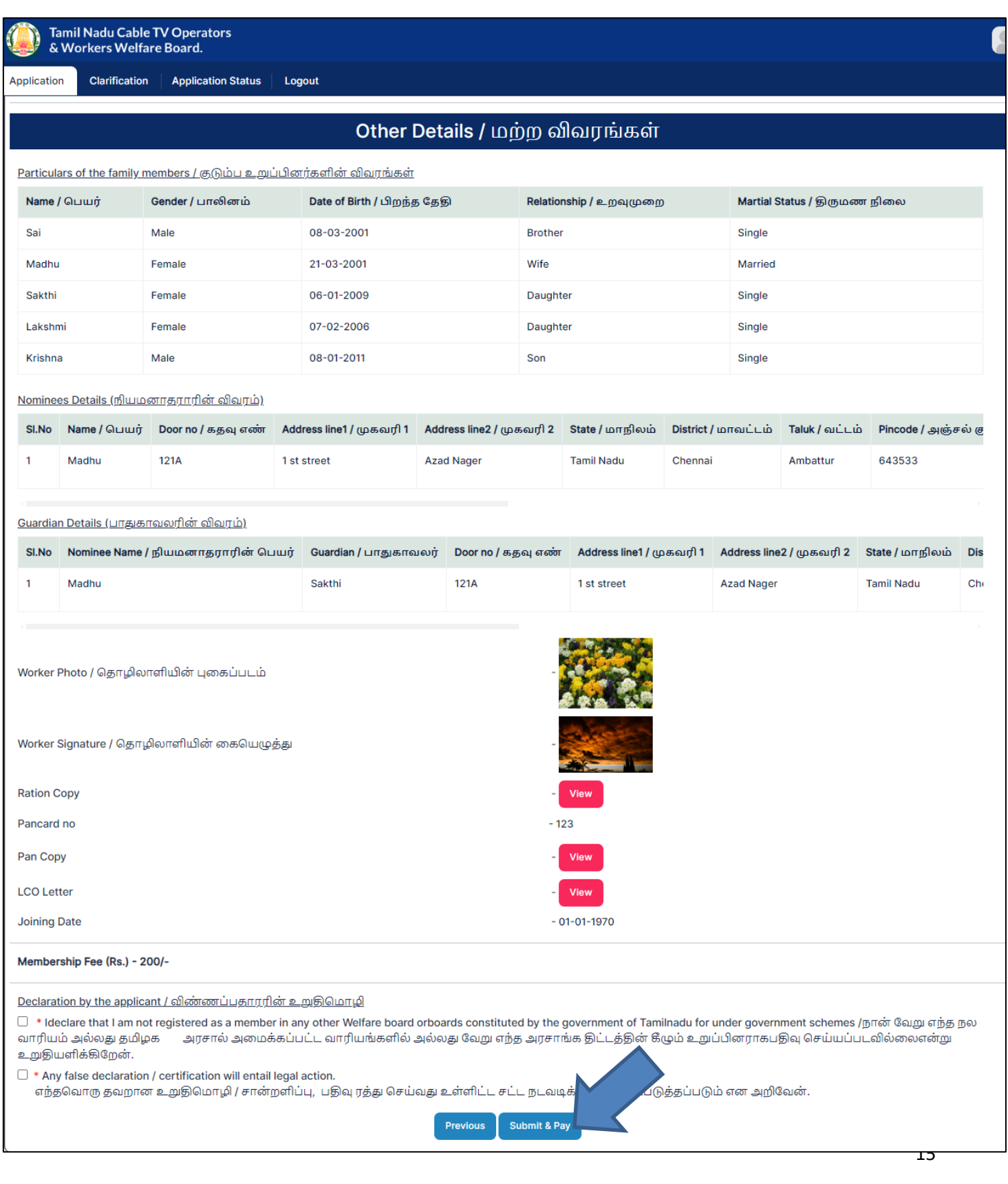

Step 20: Then page redirected to Payment page

Step 21: Select **bank** & Click on **Pay**

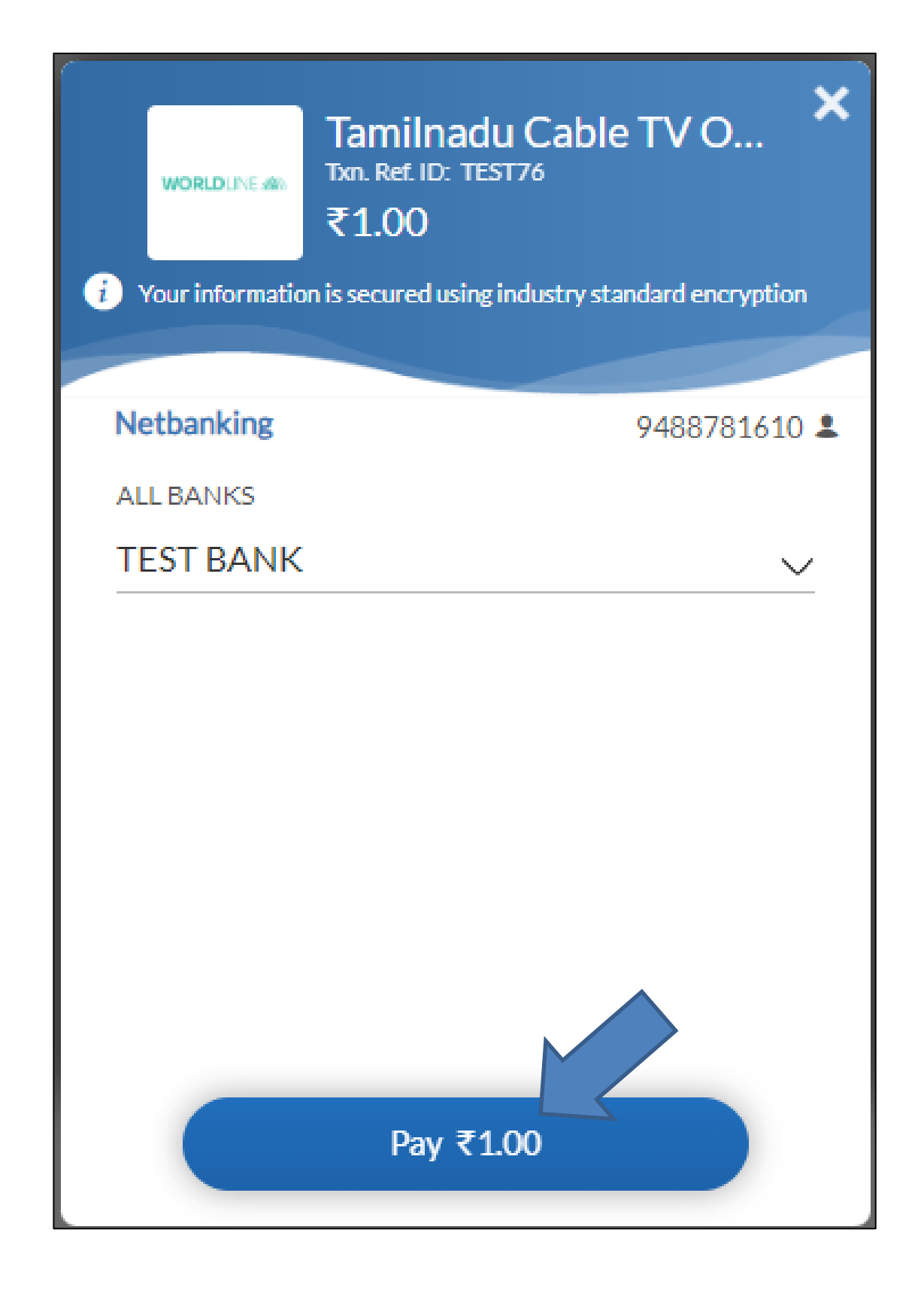

16

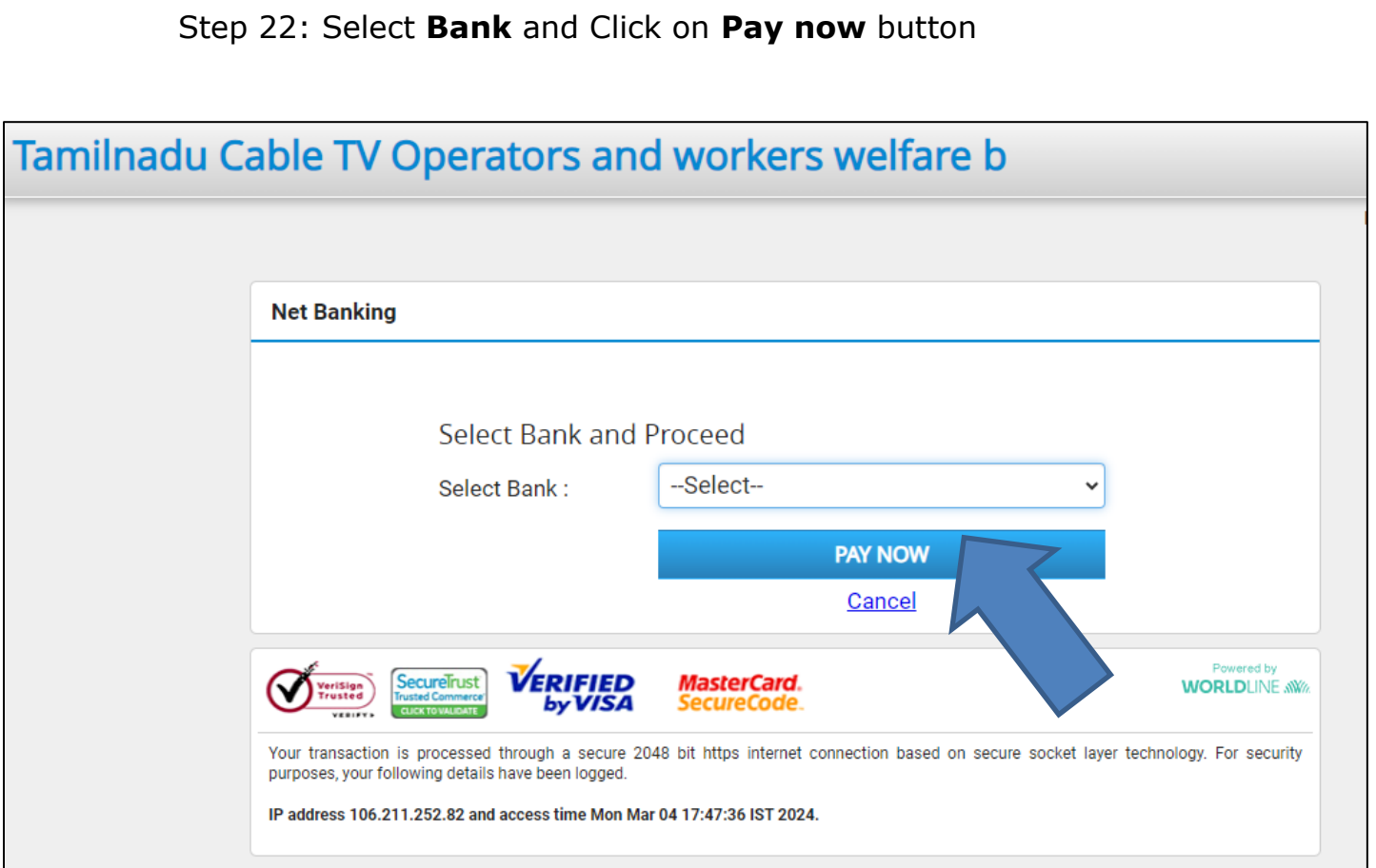

## Step 22: Enter **Customer id** and **Transaction Password**

## Step 23: Click on **Submit** button

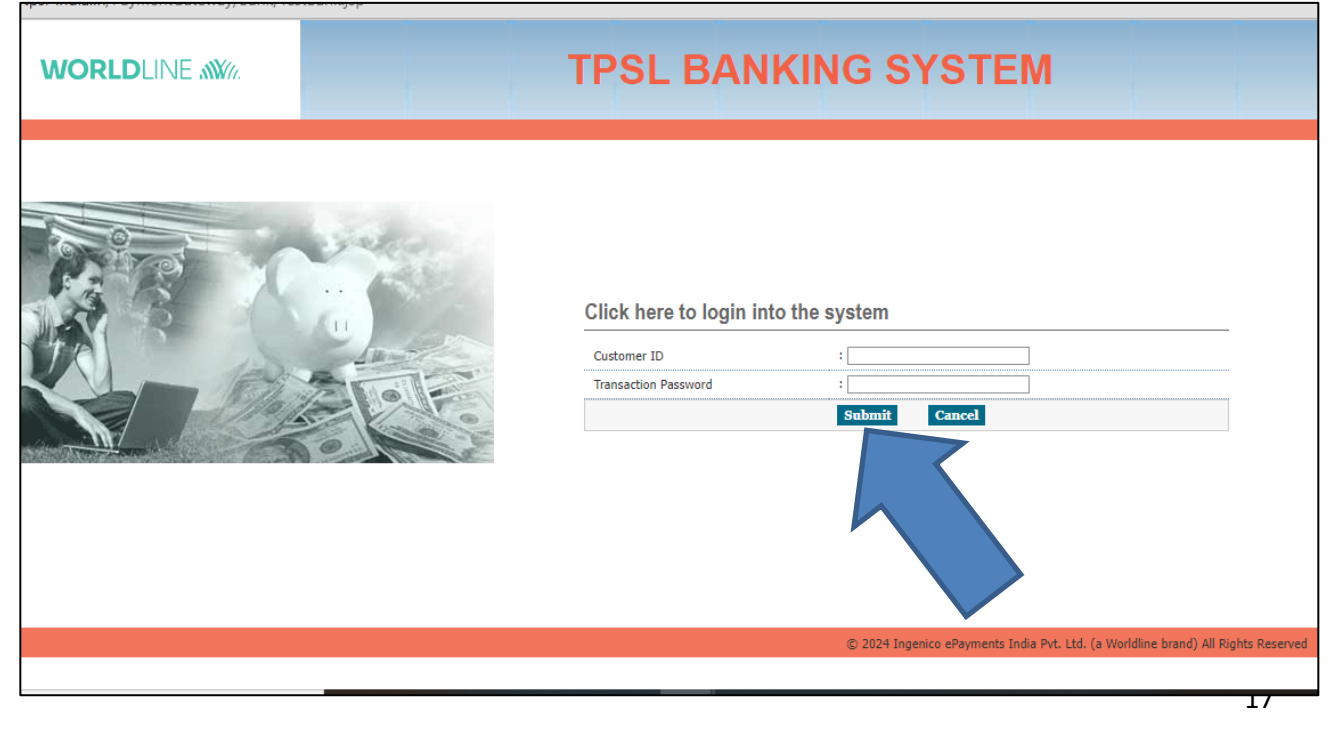

## Step 23: Click on **Submit** button

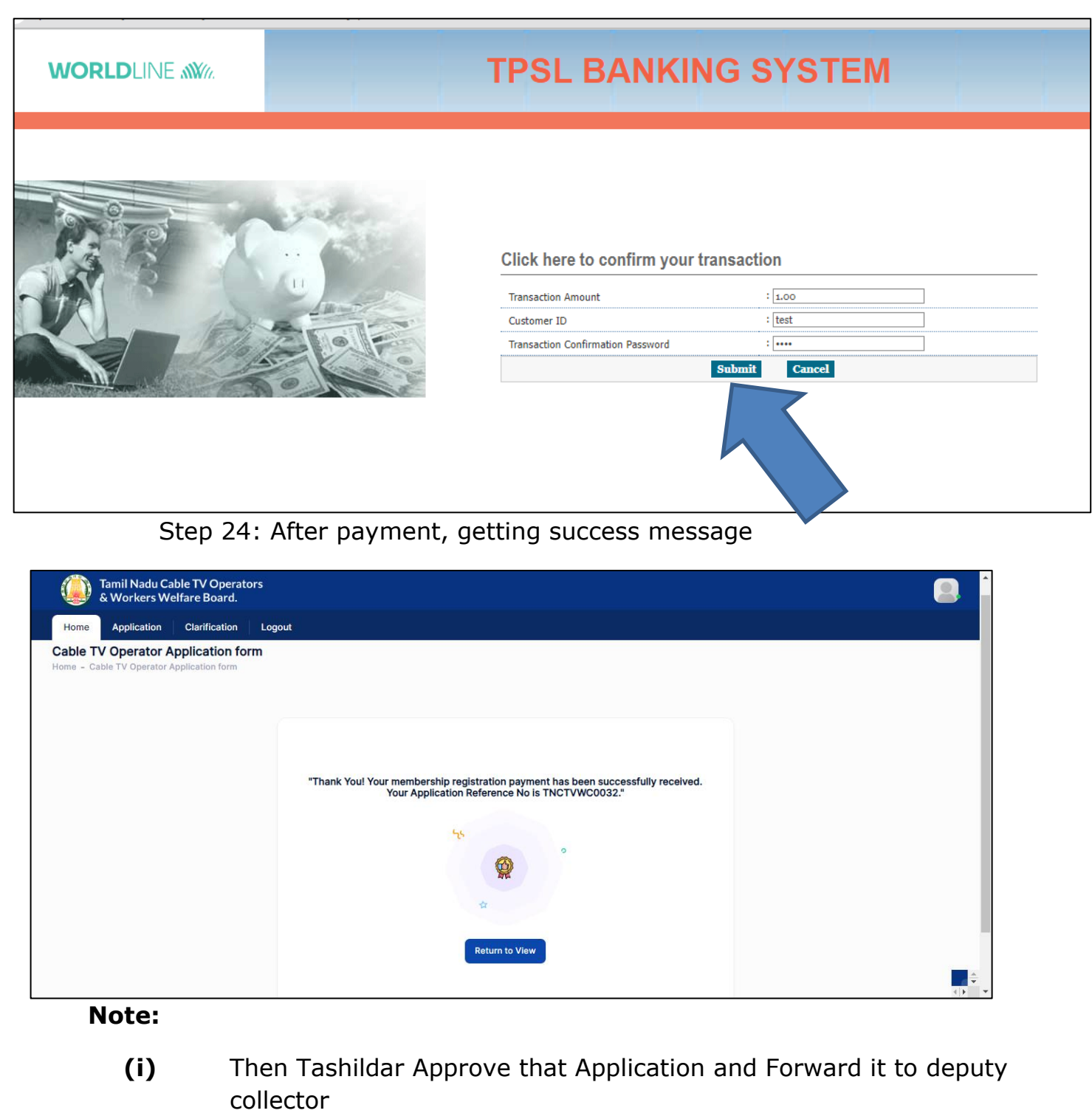

- **(ii)** Deputy Collector Approve the Application and Forward it to Member secretary
- **(iii)** Member secretary Finally Approve the Application

**(iv)** After Approving, User Name & Password received on your Registered Mobile number

## <span id="page-18-0"></span>**2. How to Download Receipt?**

#### Step 1: Click on **Return to View**

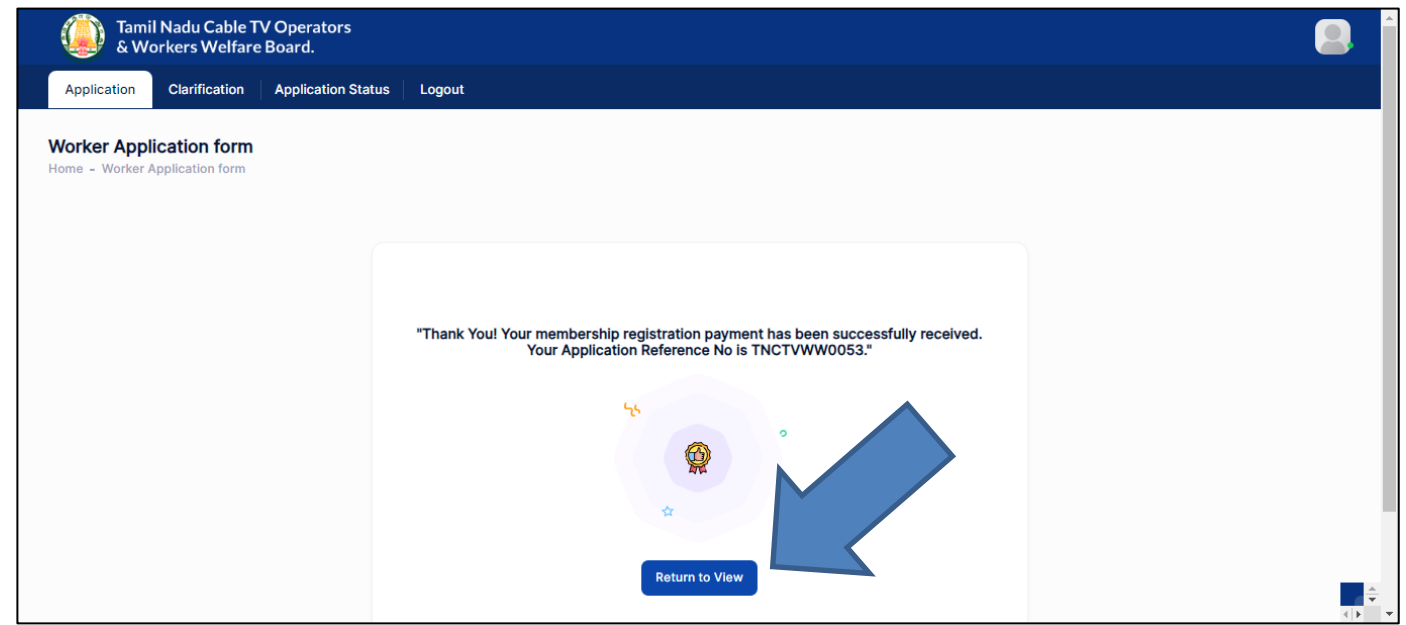

Step 2: On bottom of the page, have Payment details

#### Step 3: Click on **Download** button

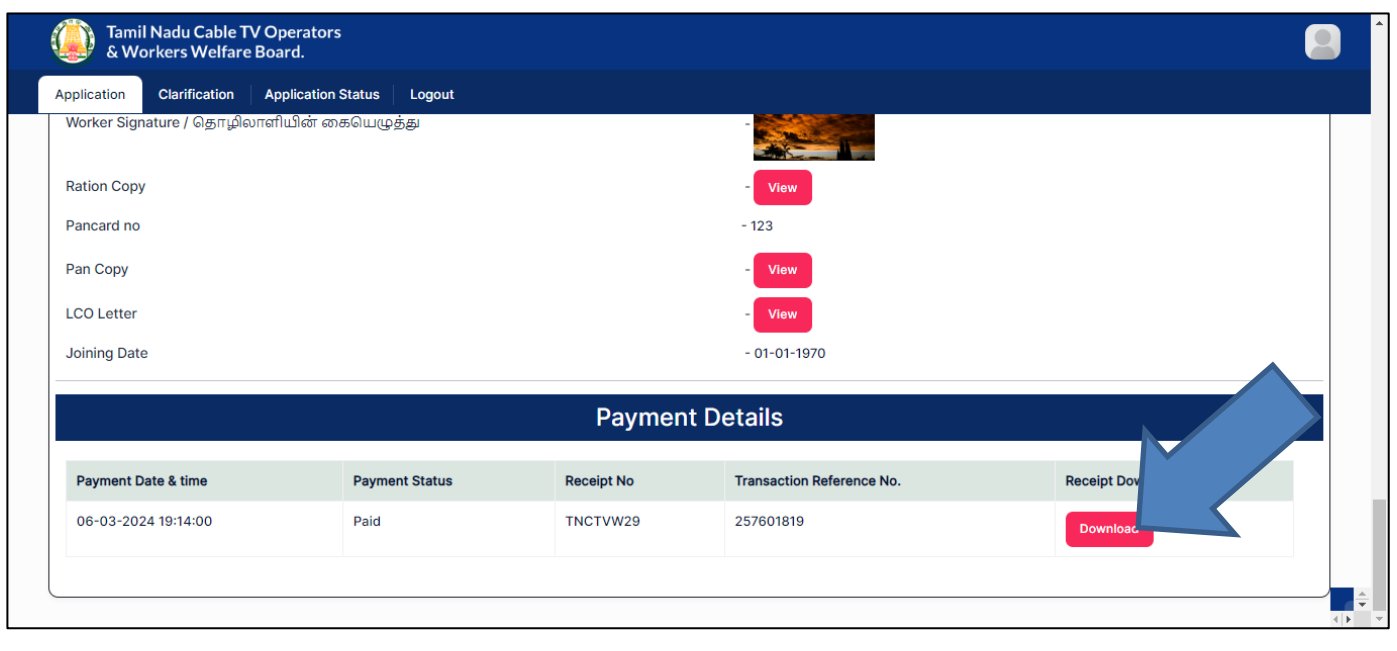

## **TAMILNADU CABLE TV OPERATORS & WORKERS WELFARE BOARD.**

(A Government of Tamil Nadu Undertaking) No.807, 4th Floor, PT Lee Chengalvarayan Naicker Building,. Anna Salai(Mount Road), Chennai- 600 002, PHONE NO.044-28432911 FAX: 044-28432913 Email: contact@tnctvwb.in

## **RECEIPT**

**Receipt No.TNCTVW29** 

Date  $: 06$ -Mar-2024 Reference No: 257601819

Received with thanks from Dev a sum of Rs. 1 (Rupees ONE ONLY) by Gash/DD/Online Payment towards Membership Fee.

 $Rs.1$ 

This is a system generated output and requires no signature.

## <span id="page-20-0"></span>**3. How to Reply for a Clarification?**

## Step 1: Click on **Clarification**

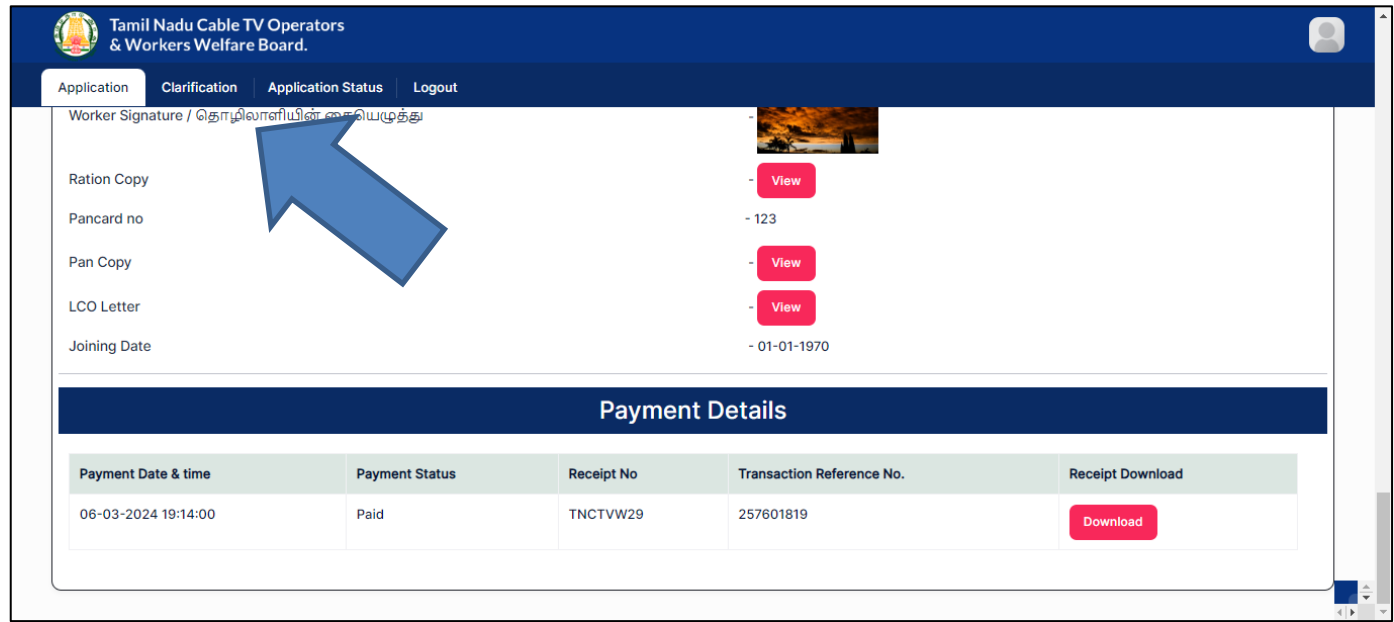

## Step 2: Clarification details will listed

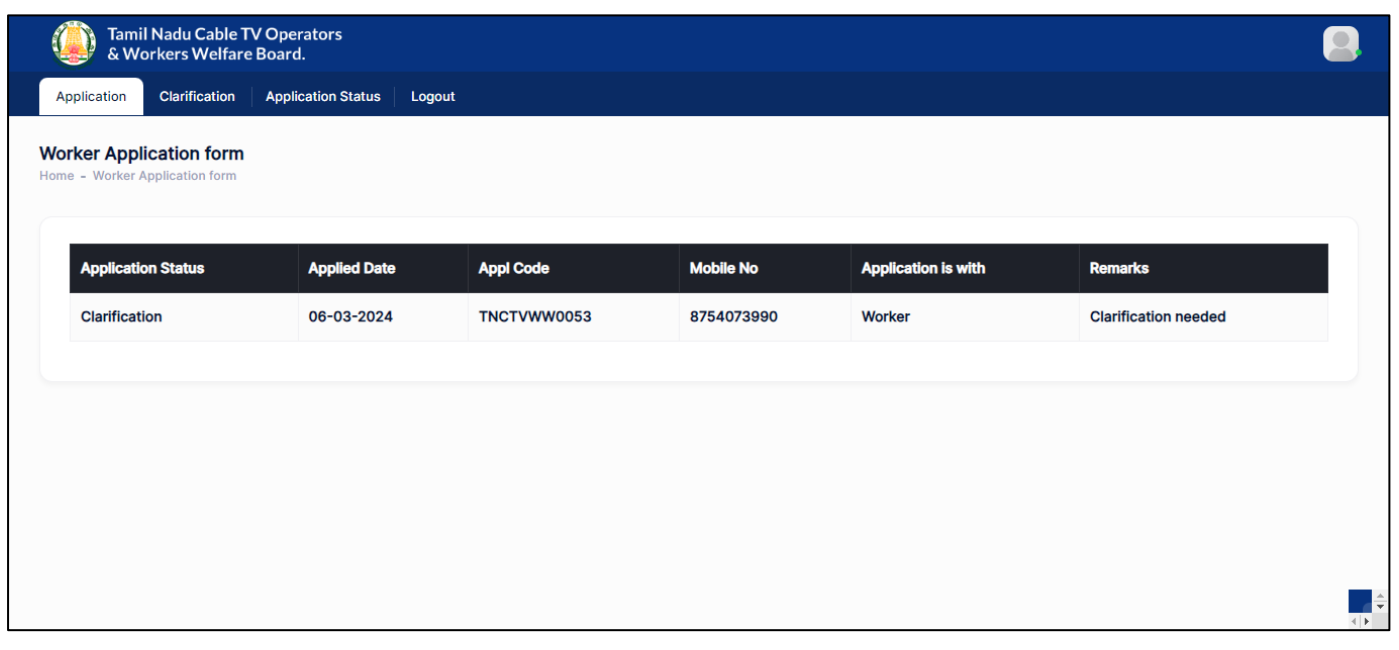

## Step 3: Click on **Application**

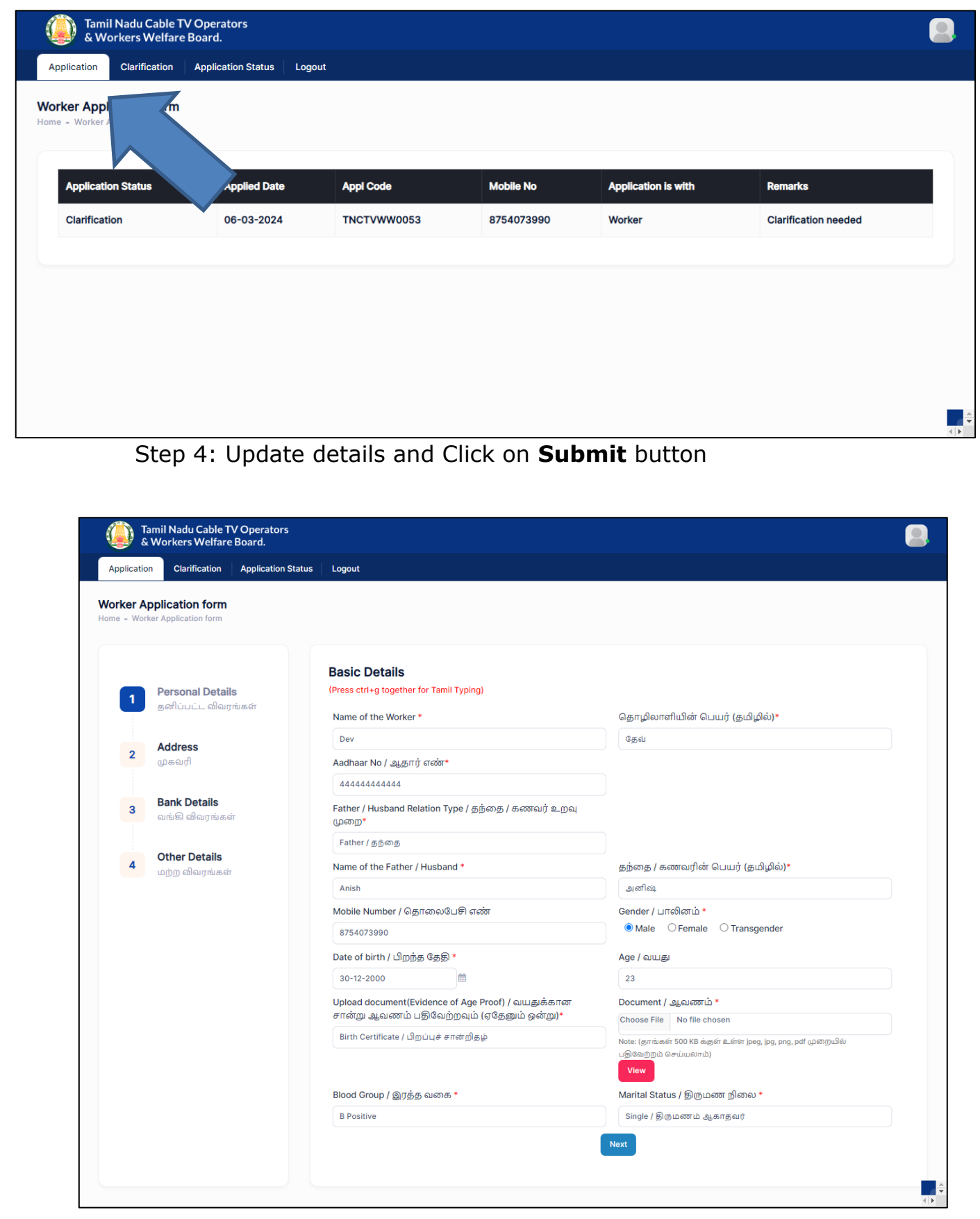

Application

Tamil Nadu Cable TV Operators<br>& Workers Welfare Board.

Clarification | Application Status | Logout

#### **Worker Application form** Home - Worker Application form

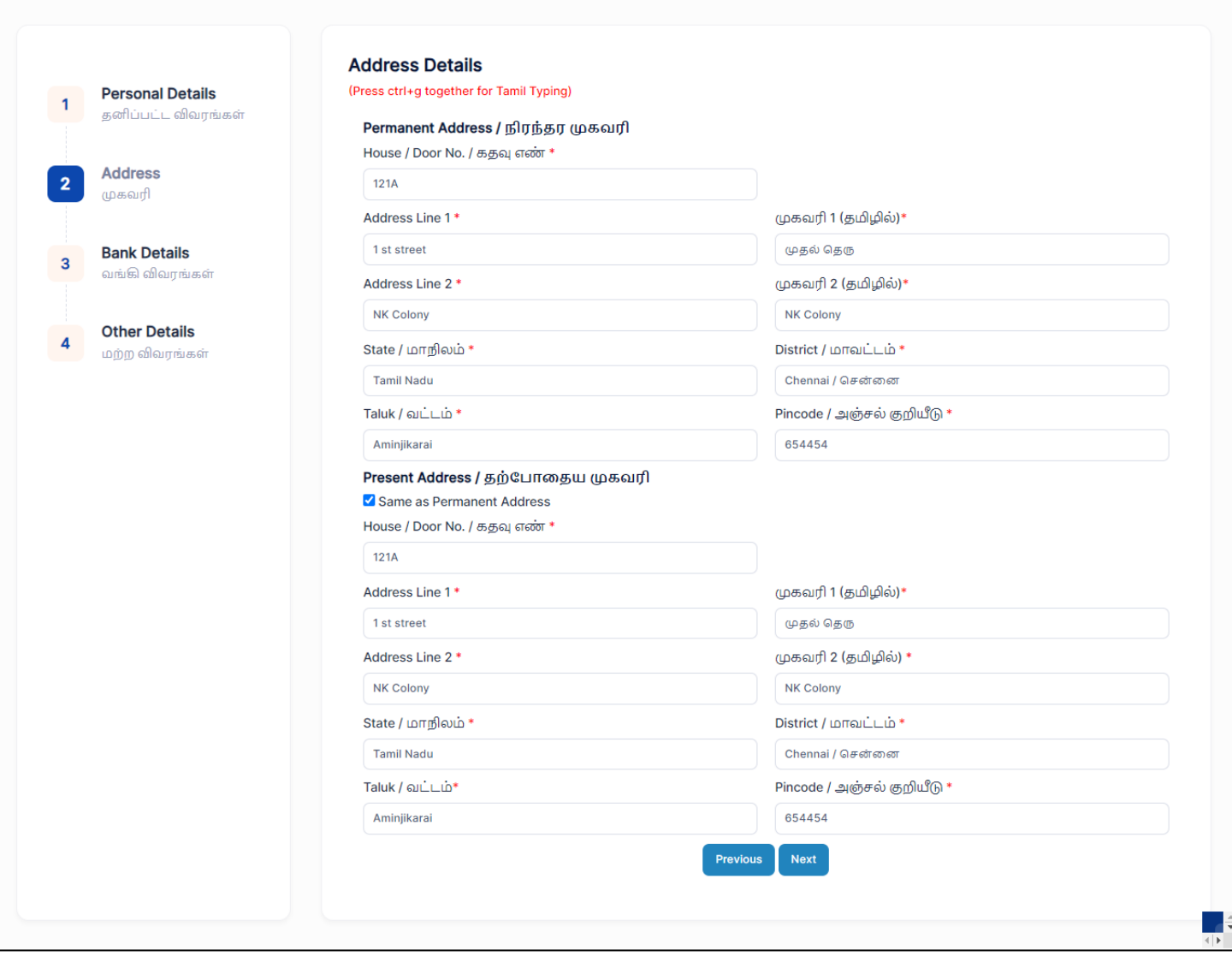

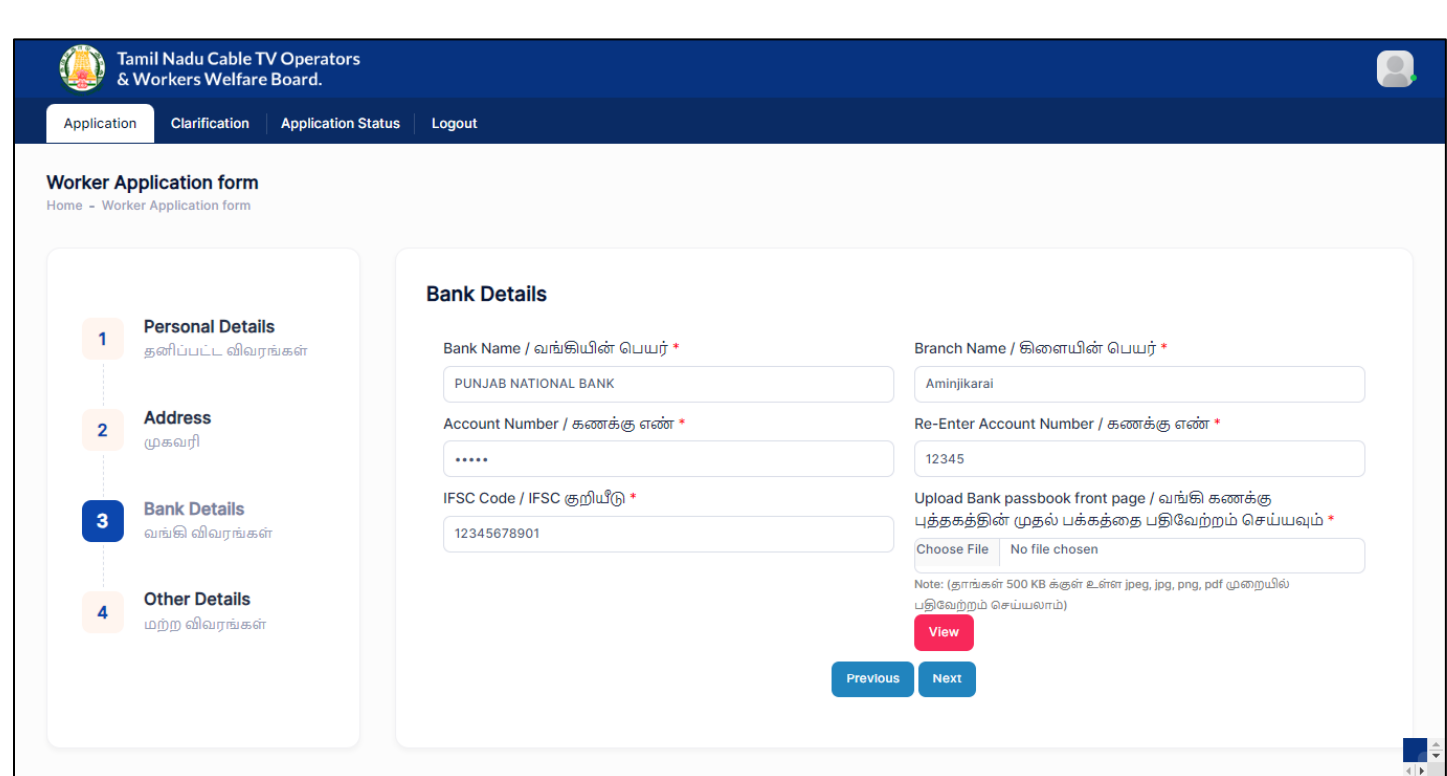

Tamil Nadu Cable TV Operators<br>& Workers Welfare Board.

Application Clarification | Application Status | Logout

**Worker Application form** rker Application form ne - W

 $\overline{1}$ 

 $\overline{2}$ 

 $\overline{3}$ 

 $\mathbf{A}$ 

**Other Details Personal Details** <u>Particulars of the family members / குடும்ப உறுப்பினர்களின் விவரங்கள் (அனைத்து குடும்ப உறுப்பினர்களின் விடுதல்</u> கனிப்பட்ட விலாங்கள் .<br><u>இன்றி ஏற்றவேண்டும். குடும்ப உறுப்பினர்களின் வயதின் அடிப்படையிலேயே படிப்பு மற்றும் திருமணத்திற்கான</u> தொகை பெறப்படுகிறது, ஆகையால் பிறந்த தேதியை மனுவில் சரியாக குறிப்பிட வேண்டும்.) Address முகவரி Name / பெயர் Gender / பாலினம் Date of Birth / பிறந்த தேதி Relationship / உறவுமுறை Martial Status / திருமண நீ Sai Male 08-03-2001 e Brother Single / திருமணம் ஆகாத **Rank Details** வங்கி விவாங்கள் m 21-03-2001 Wife  $Married / �திருமணமானவர்$ Madhu Female Other Details மற்ற விவாங்கள் Sakthi Female 06-01-2009 画 Daughter Single / திருமணம் ஆகாத Lakshmi Female 07-02-2006 m Daughter Single / திருமணம் ஆகாதட m Krishna Male 08-01-2011 Son Single / திருமணம் ஆகாத் Nominees Details (நியமனதாரரின் விவரம்) Name / பெயர் Door no / கதவு எண் Address line1 / முகவரி 1 Address line2 / முகவரி 2 State / மாநிலம் District / Madhu 121A 1 st street Azad Nager Tamil Nadu Chennai Guardian Details (பாதுகாவலரின் விவரம்) Door no / கதவு Address line1/ Address line2 / Name / பெயர் State / Lorrn எண் முகவரி 1 முகவரி 2 Sakthi 121A 1 st street Azad Nager Tamil Nadu Worker signature or left hand thumb impression / Worker Photo / தொழிலாளியின் புகைப்படம் \* Choose File No file chosen பெருவிரல் ரேகை \* Note: (தாங்கள் 500 KB க்குள் உள்ள jpeg, jpg, png முறையில் பதிவேற்றம் Choose File No file chosen .<br>Note: (தாங்கள் 100 KB க்குள் உள்ள jpeg, jpg, png முறையில் பதிவேற்றம் செய்யலாம்) **ANCE** Aadhaar Card Proof / ஆதார் அட்டை நகல்\* Ration card (upload) / குடும்ப அட்டை (பதிவேற்றவும்) \* Choose File No file chosen Choose File No file chosen Note: (தாங்கள் 500 KB க்குள் உள்ள jpeg, jpg, png, pdf முறையில் Note: (தாங்கள் 500 KB க்குள் உள்ள jpeg, jpg, png, pdf முறையில் பதிவேற்றம் செய்யலாம்) பதிவேற்றம் செய்யலாம்) View LCO Letter \* Joining Date \* Choose File No file chosen Note: (தாங்கள் 500 KB க்குள் உள்ள jpeg, jpg, png, pdf முறையில் பதிவேற்றம் செய்யலாம்) <mark>View</mark> Pancard no Pan Copy Choose File No file chosen 123 .<br>Note: (தாங்கள் 500 KB க்குள் உள்ள jpeg, jpg, png, pdf முறையில் பதிவேற்றம் செய்யலாம்) <mark>Mew</mark> **Next**  $\blacksquare$ 

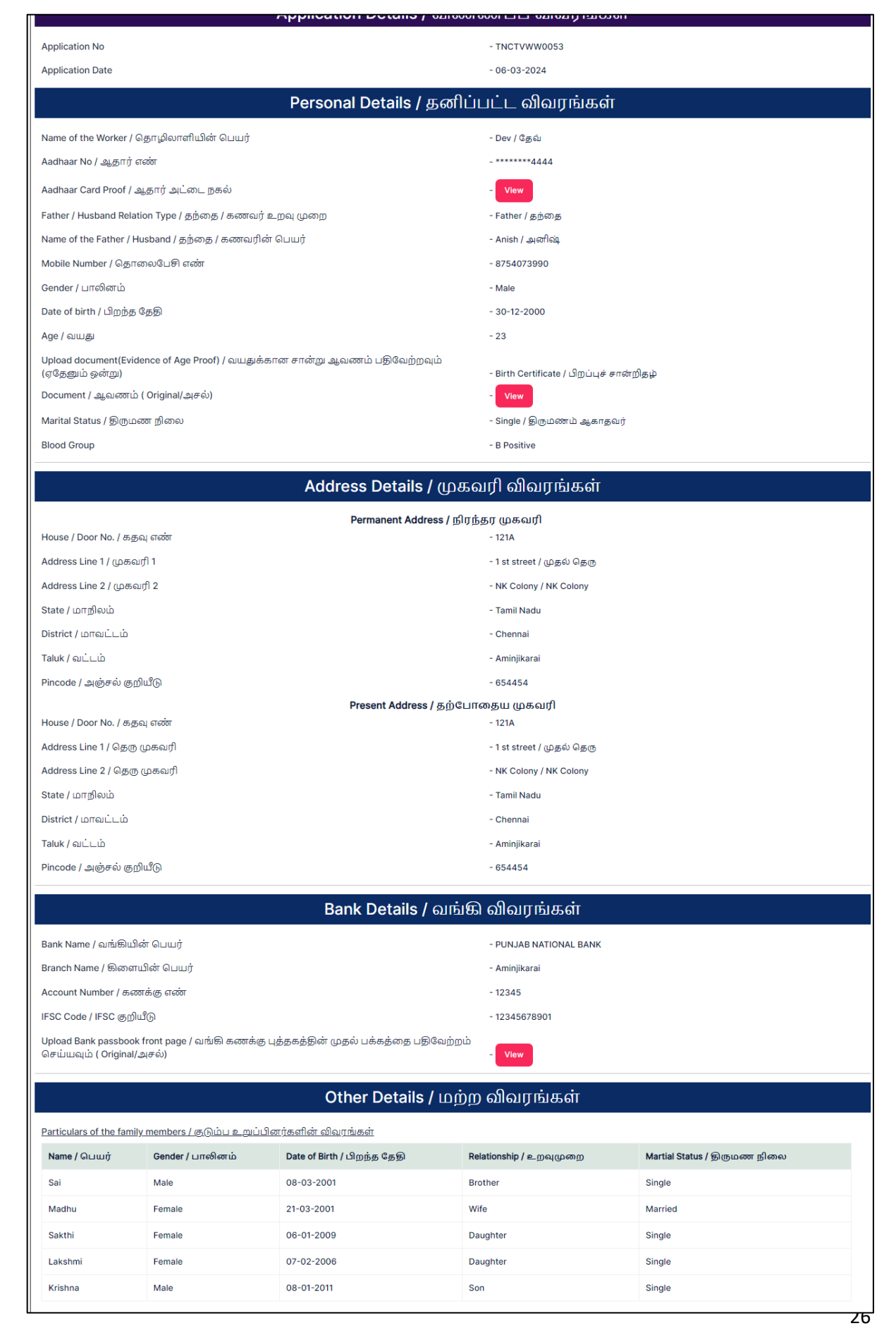

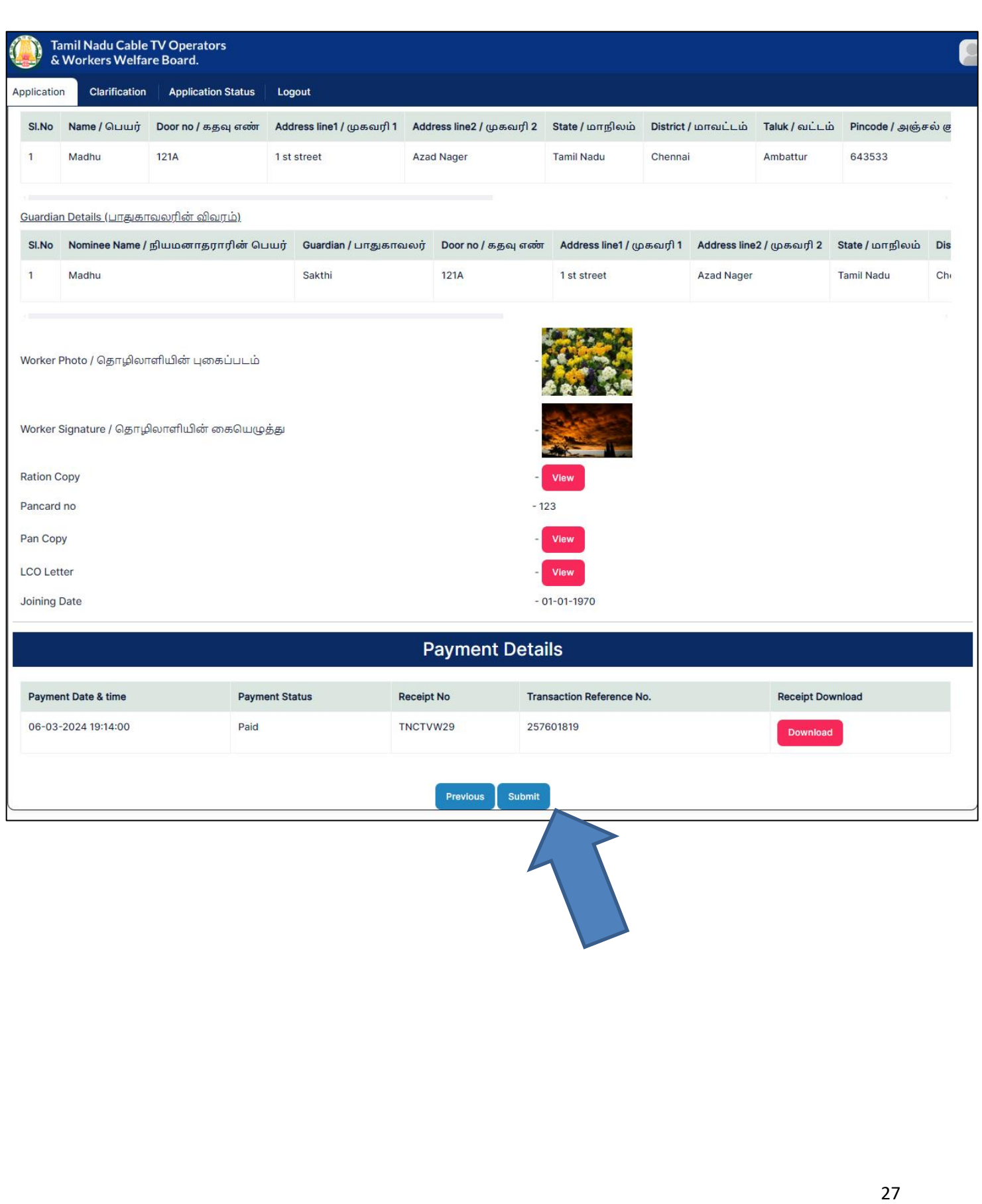

## <span id="page-27-0"></span>**4. How to View Application Status?**

### Step 1: Click on **Application Status**

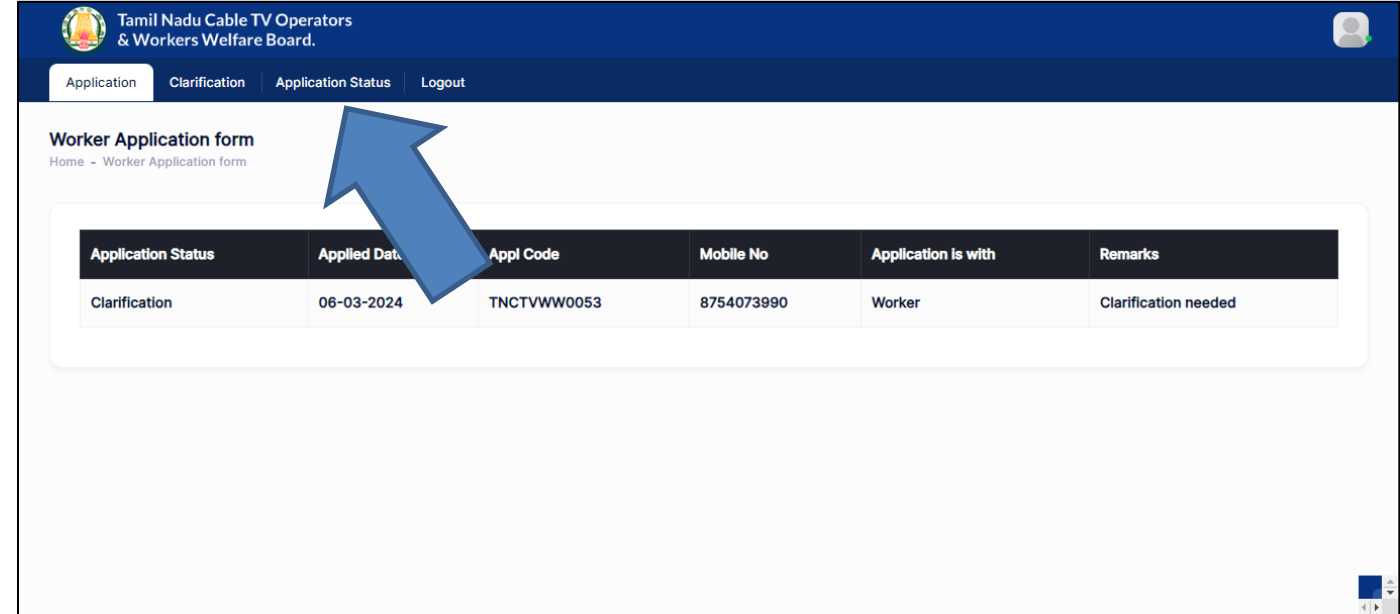

Step 2: Enter **application number**

## Step 3: Enter **Mobile Number**

#### Step 4: Click on **Search** button

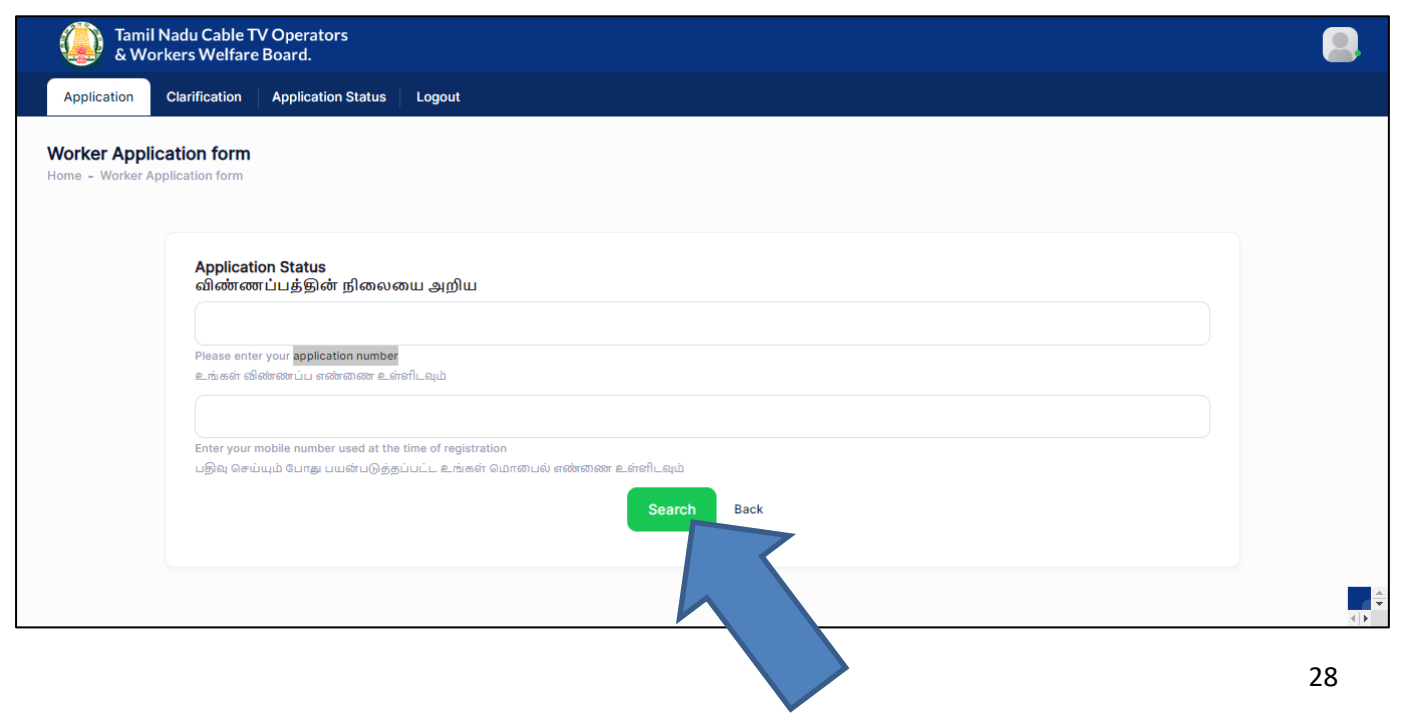

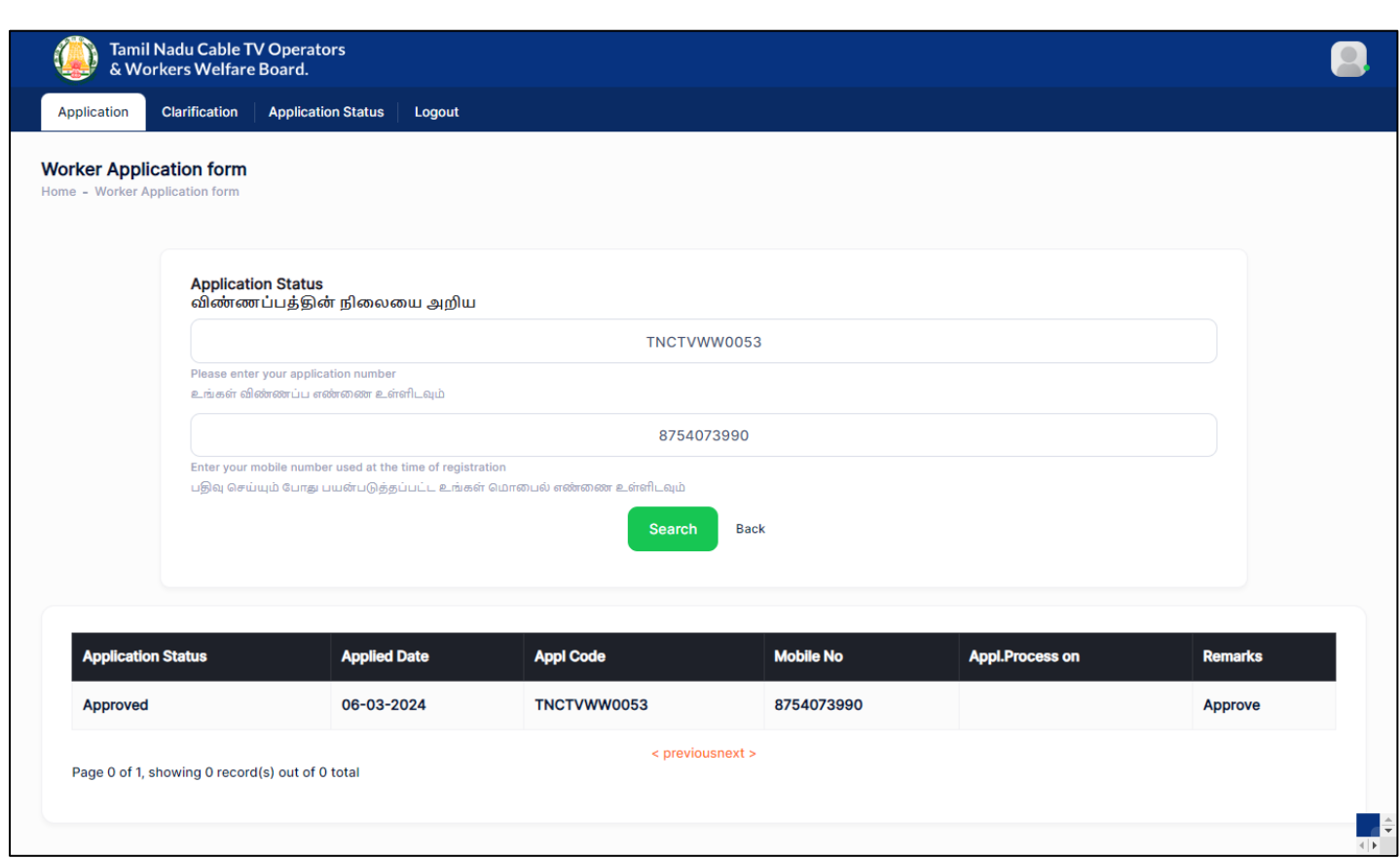

### <span id="page-29-0"></span>**5. How to recover password if forgotten?**

#### Step 1: Click on **Forgot Password**

தமிழ்நாடு கேபிள் ழவி ஆபடூட்டர்கள் மற்றும் தொழிலாளர்கள் நல வாரியம் Tamil Nadu Cable TV Operators and Workers Welfare Board

No.807, 4th Floor, PT Lee Chengalvarayan Naicker Building Anna Salai (Mount Road), Chennai - 600 002

#### **About Us**

Tamil Nadu Government has renamed the Cable TV workers Welfare Board' as "Tamil Nadu Cable TV Operators and Workers Welfare Board" vide reference G.O. No. 03IT & DS Department (A1) dated 13.01.2024.

This Tamil Nadu Cable TV Operators and Workerswelfare board will provide benefits/ welfare schemes to the Cable TV Operators and Cable TV workers and their family members. The Cable TV Operators and Cable TV workers in Tamil Nadu has to register as a member in this welfare board to utilize the welfare schemes.

Tamil Nadu Cable TV Operators and Workers Welfare Board will significantly help to the Cable TV Operators, Cable TV Workers and their family members as the cable TV industry is in unorganized sector. The welfare activity will be self sustaining based on the contributions from the members.

Across the state, all Cable TVOperators, Cable TV workers have to register to Tamil Nadu Cable TV Operators and Workers welfare board through online. The registration, a separate applications for each welfare scheme to be uploaded in the Tamil Nadu Cable TV Operators and Workerswelfare board website. The Deputy Manager/ Special Tahsildars of TACTV will verify the application and recommend to board based on their eligibility to receive the welfare benefits. Based on the verification and recommendation through online, the Member Secretary of the Tamil Nadu Cable TV Operators and Workers welfare board will approve the applications and sanction the relief through RTGS/NEFT directly to the bank account of beneficiary.

#### Step 2: Enter **Mobile Number**

#### Step 3: Click on **Send OTP**

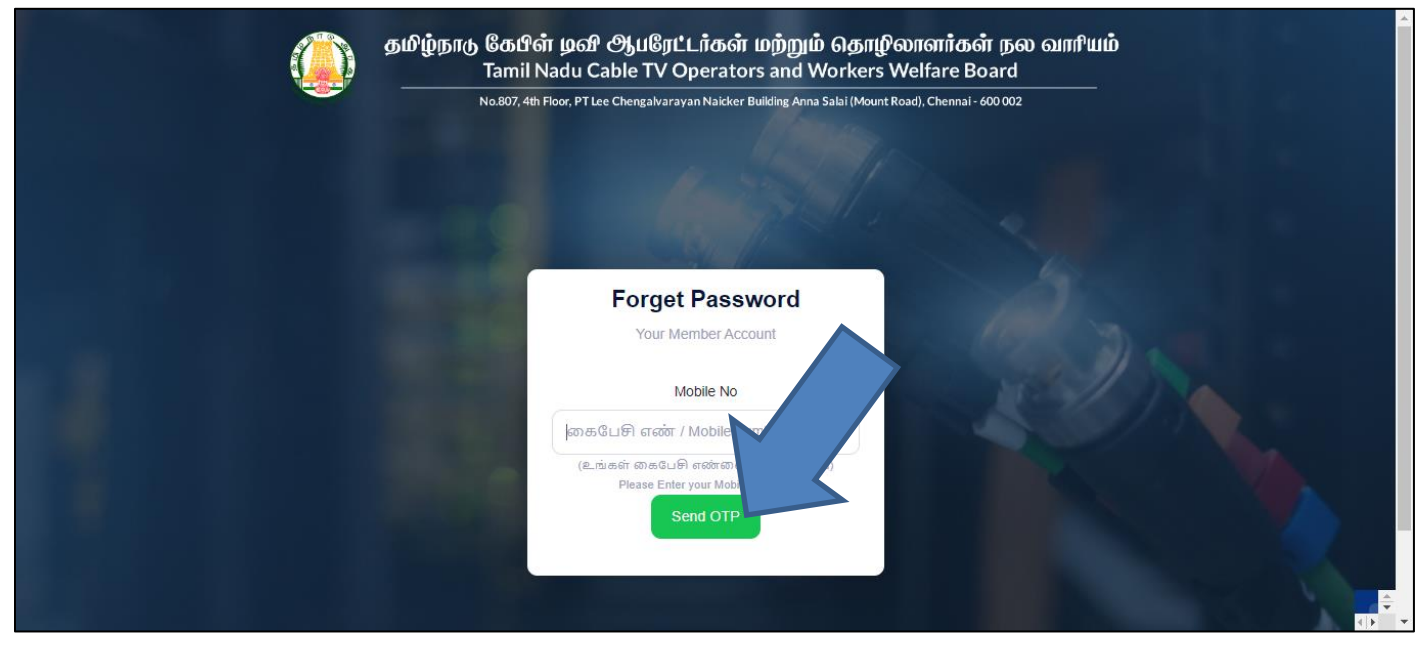

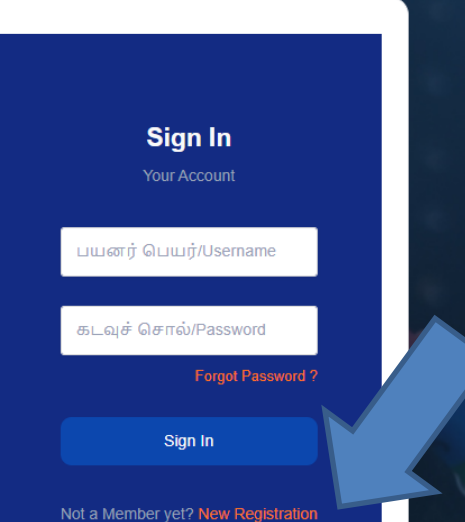

## Step 4: Enter **OTP** received on your mobile number

## Step 5: Click **on Verify OTP**

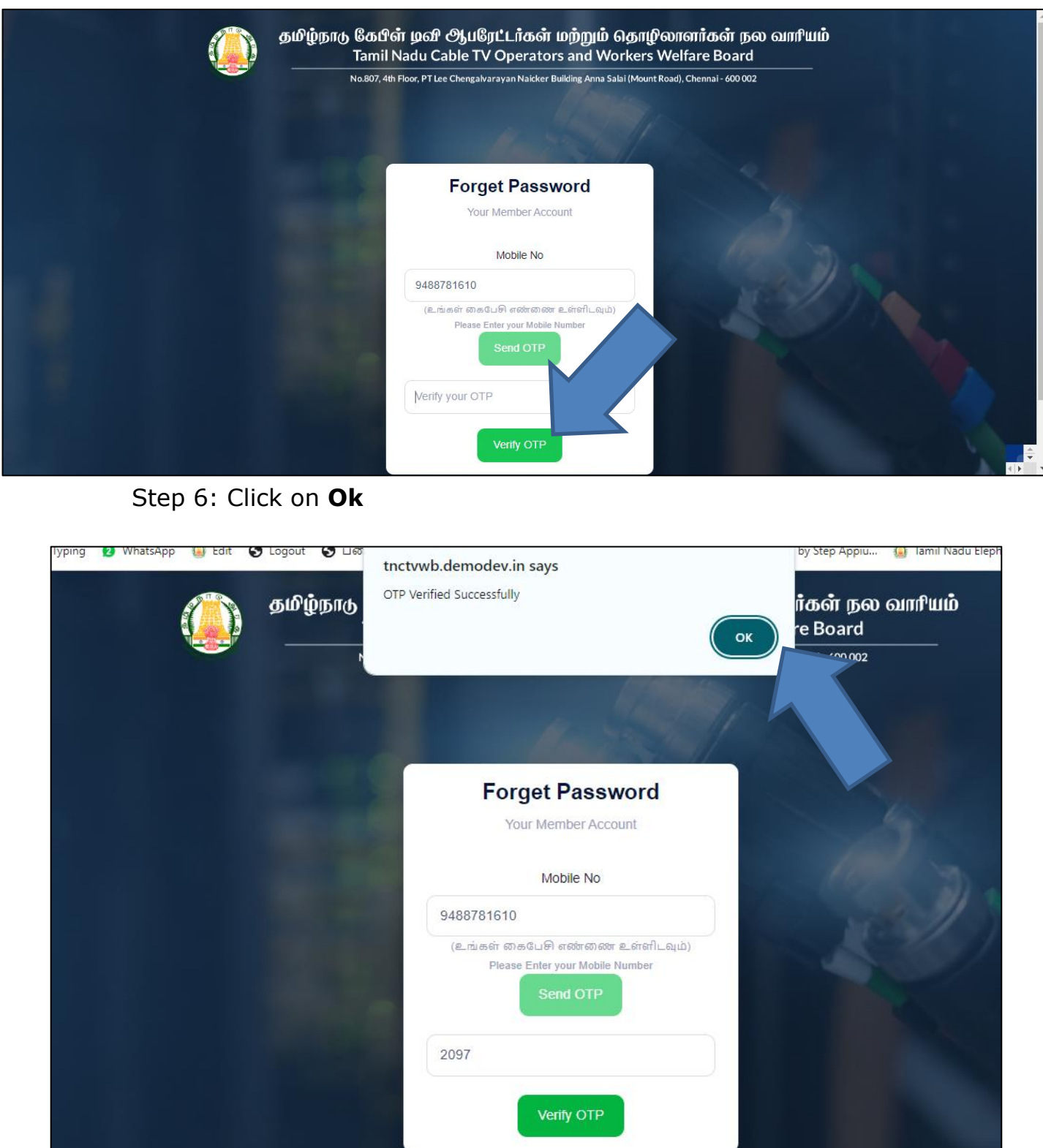

## Step 6: Enter **New Password & Confirm Password**

## Step 7: Click on **Update** button

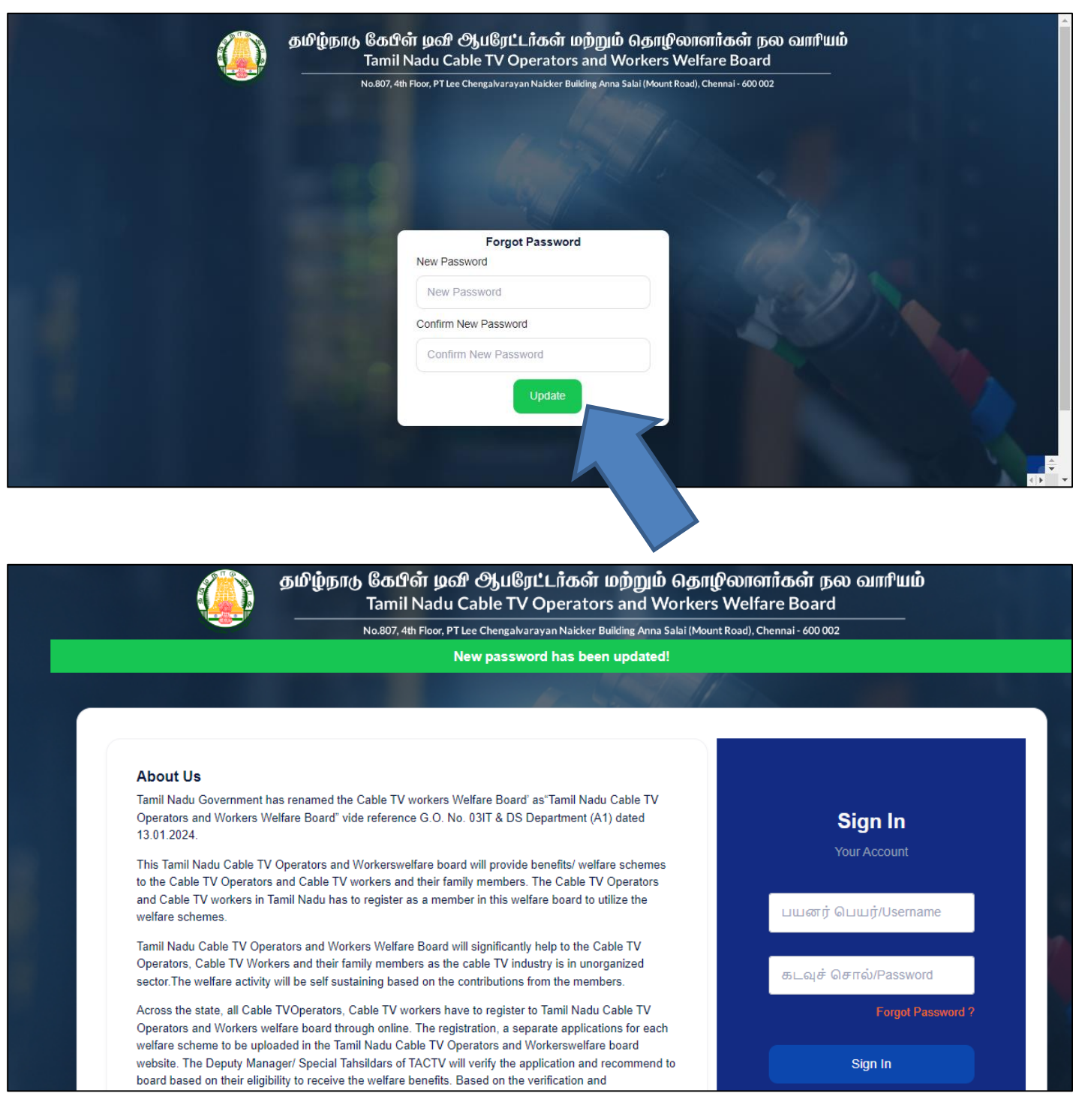

### <span id="page-32-0"></span>**6. How to Login as User?**

#### Step 1: Enter **User Name & Password**

#### Step 2: Click on **Sign In** button

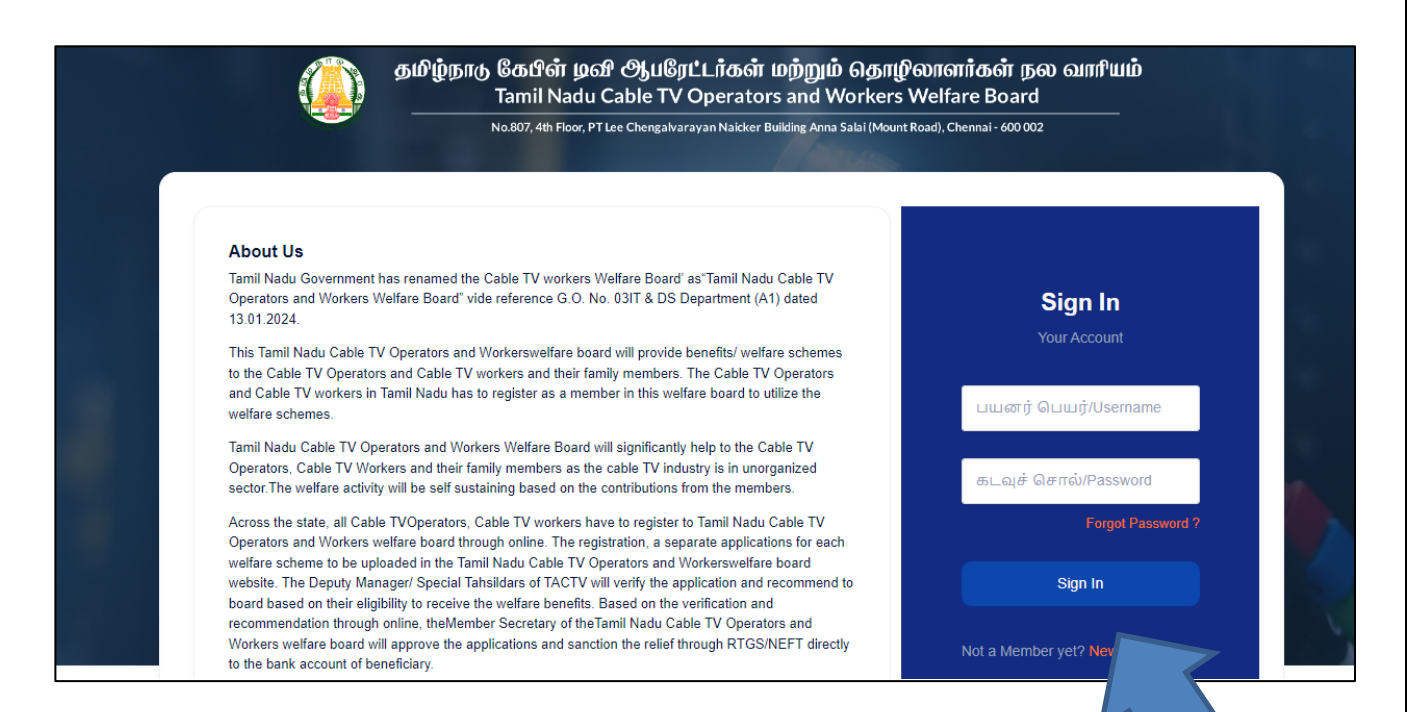